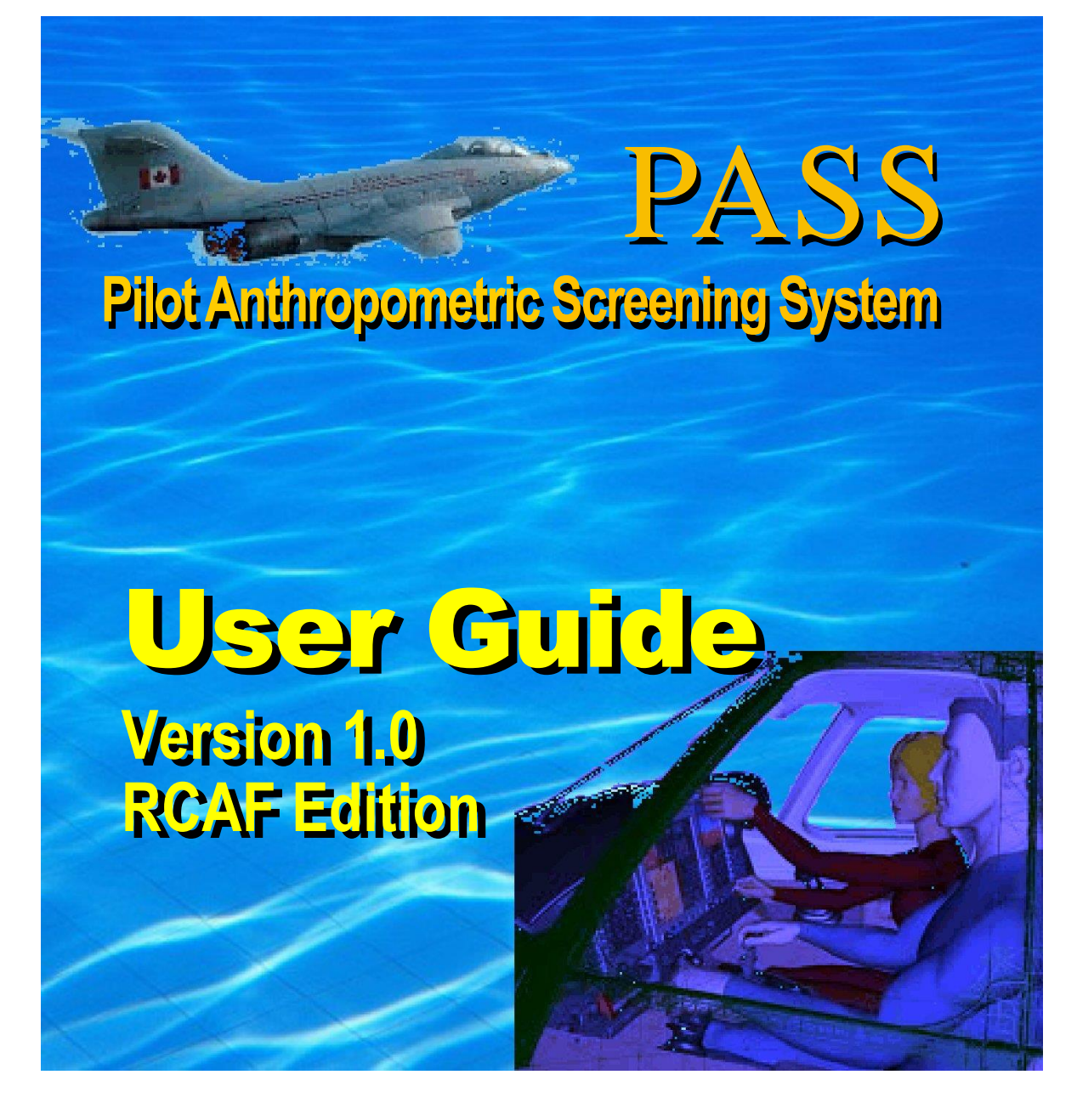

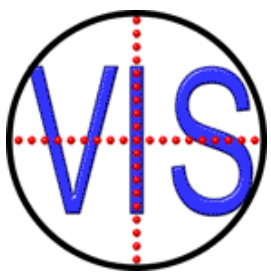

# VisImage Systems Inc.

7676 Woodbine Ave. • Markham, ON, L3R 2N2 • Canada Phone +1-905-946-0000 • Fax 905-946-1060 • www.vis.ca

# **END USER LICENSE AGREEMENT**

**Important:** this End User License Agreement ("EULA") is a legal agreement between you (either an individual or, if purchased or otherwise acquired by or for an entity, an entity) and VisImage. Read it carefully before completing the installation and using the System. It provides a license to use the system and contains warranty information and liability disclaimers. By acquiring and using the system, you are agreeing to become bound by the terms of this agreement. If you do not agree to be bound by these terms, then do not install or use the system.

#### DEFINITIONS

- "VisImage" or means VisImage Systems Incorporated and its licensors, if any.
- "System" means the Hardware and Software that comprise BoSS-21, supplied by VisImage, and corresponding documentation, media, printed materials, and online or electronic documentation, and all updates or upgrades of the above that are provided to you.

#### **LICENSE GRANTS**

- 1. You may use the Software only on a single desktop or laptop computer that was provided by VisImage. A license for the Software may not be shared, installed or used concurrently on different computers.
- 2. You agree that VisImage may audit your use of the Software for compliance with these terms at any time, upon reasonable notice. In the event that such audit reveals any use of the Software by you other than in full compliance with the terms of this Agreement, you shall reimburse VisImage for all reasonable expenses related to such audit in addition to any other liabilities you may incur as a result of such noncompliance.

#### **LICENSE RESTRICTIONS**

- 1. You may not use the Software on any device that was not supplied by VisImage.
- 2. You may not make or distribute copies of the Hardware or Software, or electronically transfer the Software from one computer to another or over a network.
- 3. You may not alter, merge, modify, adapt or translate the System, or decompile, reverse engineer, disassemble, or otherwise reduce the System to a human-perceivable form.
- 4. You may not sell, rent, lease, or sublicense the System without explicit authorization from VisImage.
- 5. You may not modify the System or create derivative works based upon the System, or replace any parts unless specifically authorized by VisImage to do so.
- 6. In the event that you fail to comply with this EULA, VisImage may terminate the license and you must return the System to VisImage (with all other rights of both parties and all other provisions of this EULA surviving any such termination).
- 7. You shall not use the System to develop any software or other technology having the same primary function as the System, including but not limited to using the System in any development or test procedure that seeks to develop like hardware, software, or other technology, or to determine if such hardware, software, or other technology performs in a similar manner as the System.

#### **OWNERSHIP**

The foregoing license gives you limited license to use the System. VisImage and its suppliers retain all right, title and interest, including all copyright and intellectual property rights, in and to, the System and all copies thereof. All rights not specifically granted in this EULA, including Federal and International Copyrights, are reserved by VisImage and its suppliers.

#### **WARRANTY DISCLAIMER**

- 1. The software is provided to you free of charge, and on an "as-is" basis. VisImage provides no technical support, warranties or remedies for the software.
- 2. VisImage and its suppliers disclaim all warranties and representations, whether express, implied, or otherwise, including the warranties of merchantability or fitness for a particular purpose. Also, there is no warranty of non-infringement and title or quiet enjoyment. VisImage does not warrant that the system is error-free or will operate without interruption. No rights or remedies will be conferred on you unless expressly granted herein. The system is not designed, intended or licensed for use in hazardous environments. VisImage specifically disclaims any express or implied warranty of fitness for such purposes.
- 3. If applicable law requires any warranties with respect to the system, all such warranties are limited in duration to ninety (90) days from the date of delivery.
- 4. No oral or written information or advice given by VisImage, its dealers, distributors, agents or employees shall create a warranty or in any way increase the scope of any warranty provided herein.
- 5. VisImage shall have no responsibility if the system has been altered in any way, or for any failure that arises out of use of the system other than that recommended in the User Guide.

#### **LIMITATION OF LIABILITY**

1. Neither VisImage nor its suppliers shall be liable to you or any third party for any indirect, special, incidental, punitive, cover or consequential damages (including, but not limited to, damages for the inability to use equipment or access data, loss of business, loss of profits, business

interruption or the like), arising out of the use of, or inability to use, the system and based on any theory of liability including breach of contract, breach of warranty, tort (including negligence), product liability or otherwise, even if VisImage or its representatives have been advised of the possibility of such damages and even if a remedy set forth herein is found to have failed of its essential purpose.

- 2. VisImage's total liability to you for actual damages for any cause whatsoever will be limited to the amount paid by you for the software that caused such damage.
- 3. The foregoing limitations on liability are intended to apply to all aspects of this EULA.

#### **BASIS OF BARGAIN**

The Warranty Disclaimer and Limited Liability set forth above are fundamental elements of the basis of the agreement between VisImage and you. VisImage would not be able to provide the System on an economic basis without such limitations. Such Warranty Disclaimer and Limited Liability inure to the benefit of VisImage's licensors.

The limitations or exclusions of warranties and liability contained in this EULA do not affect or prejudice the statutory rights of a consumer, i.e., a person acquiring goods otherwise than in the course of a business.

The limitations or exclusions of warranties, remedies or liability contained in this EULA shall apply to you only to the extent such limitations or exclusions are permitted under the laws of the jurisdiction where you are located.

#### **THIRD PARTY HARDWARE AND SOFTWARE**

The System may contain third party hardware or software which requires notices and/or additional terms and conditions. Such required third party hardware or software notices and/or additional terms and conditions are included with the System and are made a part of and incorporated by reference into this EULA. By accepting this EULA, you are also

accepting the additional terms and conditions, if any, set forth therein.

#### **GENERAL**

This EULA shall be governed by the internal laws of Ontario, Canada, without giving effect to principles of conflict of laws. You hereby consent to the exclusive jurisdiction and venue of the courts sitting in Toronto, Ontario to resolve any disputes arising under this EULA. In each case this EULA shall be construed and enforced without regard to the United Nations Convention on the International Sale of Goods.

This EULA contains the complete agreement between the parties with respect to the subject matter hereof, and supersedes all prior or contemporaneous agreements or understandings, whether oral or written. You agree that any varying or additional terms contained in any purchase order or other written notification or document issued by you in relation to the System licensed hereunder shall be of no effect. The failure or delay of VisImage to exercise any of its rights under this EULA or upon any breach of this EULA shall not be deemed a waiver of those rights or of the breach.

No VisImage dealer, agent or employee is authorized to make any amendment to this EULA.

If any provision of this EULA shall be held by a court of competent jurisdiction to be contrary to law that provision will be enforced to the maximum extent permissible and the remaining provisions of this EULA will remain in full force and effect.

All questions concerning this EULA shall be directed to: VisImage Systems Inc. 14 – 7676 Woodbine Ave., Markham, ON. L3R-2N2 Canada.

VisImage and other trademarks contained in the System are trademarks or registered trademarks of VisImage Systems Incorporated in Canada and/or other countries. Third party trademarks, trade names, product names and logos may be the trademarks or registered trademarks of their respective owners. You may not remove or alter any trademark, trade names, product names, logo, copyright or other proprietary notices, legends, symbols or labels in the System. This EULA does not authorize you to use VisImage's or its licensors' names or any of their respective trademarks.

# **TABLE OF CONTENTS**

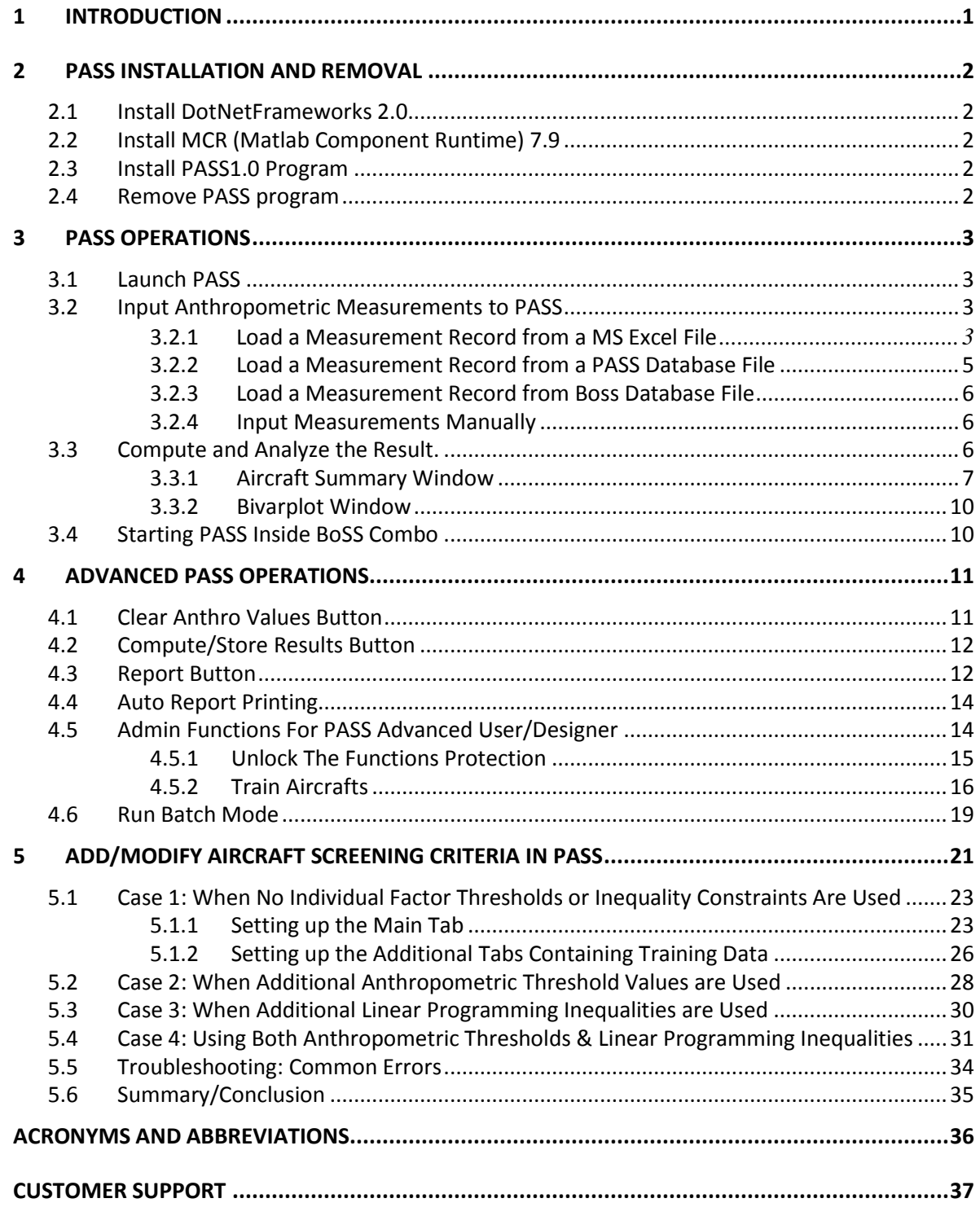

# **TABLE OF FIGURES**

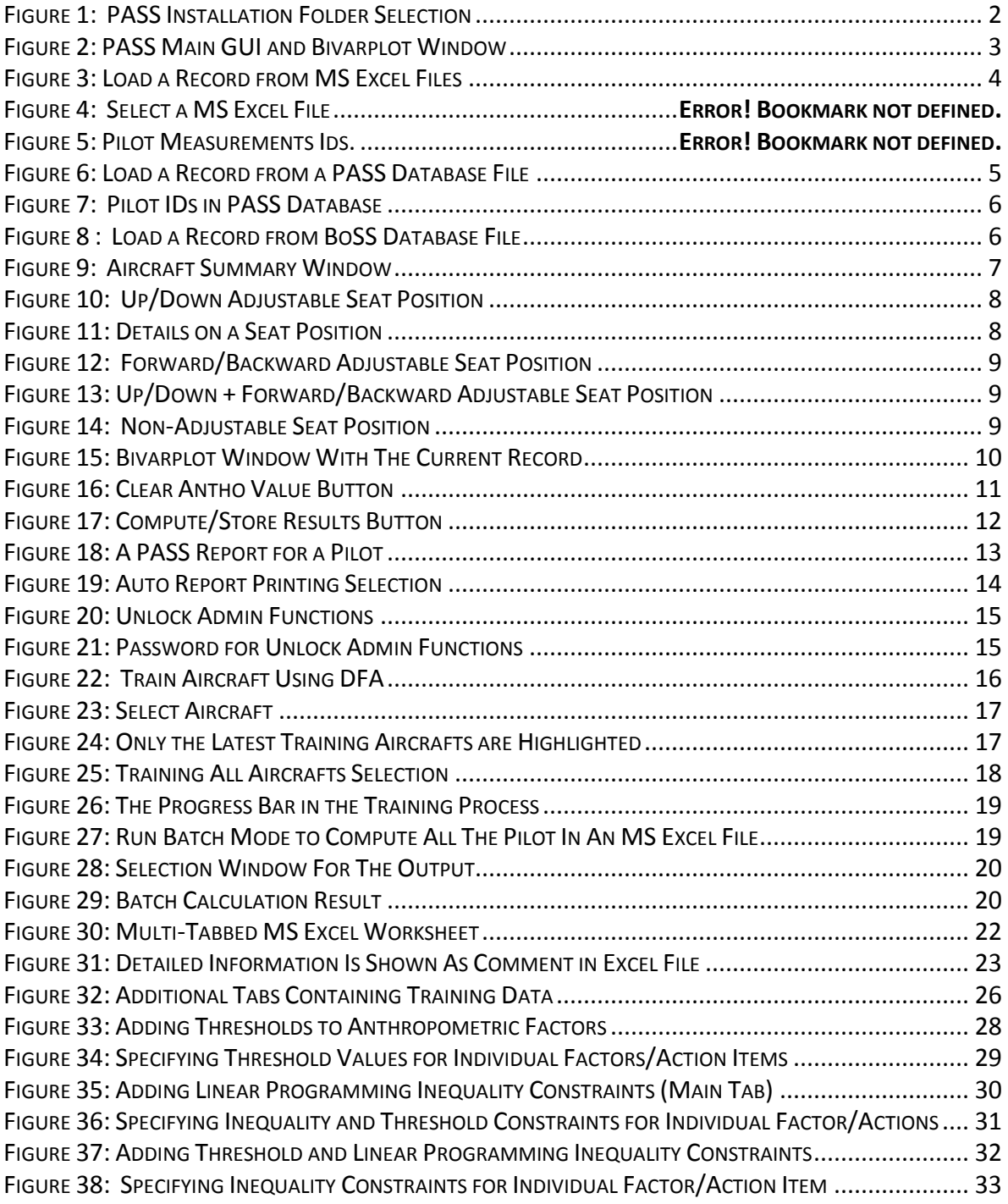

# <span id="page-6-0"></span>**1.INTRODUCTION**

PASS (Pilot Anthropometrical Screening System) is a patented technology<sup>1</sup> owned by Canadian Government and implemented by VisImage Systems Inc.

PASS is a method and system for determining a subject's suitability for workstations such as aircraft cockpits, based on the subject's anthropometric measurements. The subject's measurements are used as input to a workspace accommodation model that predicts an individual's ability to perform the tasks that are judged to be critical to the safe operation of said workspace.

The workspace accommodation model is derived from experimentation and testing to determine the critical anthropometric measurements which will allow a subject ti acceptably accomplish the tasks required for the workspace. Further the model is modular and adaptable such that it can improve the accuracy of its predictions with new cases, and thus learn over time.

PASS 1.0 has been implemented in such a way that it is integrated with the automatic body sizing system – BoSS-21—AutoPASS. AutoPASS makes it easy to determine a subject's suitability for workstation. PASS RCAF (Royal Canadian Air Force) Edition contains most aircraft cockpits models used in RCAF.

PASS 1.0 is the first implementation of the PASS technology. Not all the desirable features are implemented in this version, such as on-line help and password modification. Your valuable feedback and suggestions are welcome.

### **A Word About Passwords**

 $\overline{a}$ 

Depending on the environment in which you use your PASS system, you may be more or less concerned about the security of your system and the privacy of your data.

In some environments it is very important to separate different functionality, and to restrict these tasks to different people by using passwords. In other environments these distinctions are irrelevant and you may find the password requirements intrusive.

**The default password for "Unlock admin Functions" is "2468". The password for modify the air plane model files in aircraft\_input folder is "VisImage"** 

**<sup>1</sup>** US patent No. US2010/0179918A1, Pilot Anthropometric Screening System

# <span id="page-7-0"></span>**2. PASS INSTALLATION AND REMOVAL**

This section describes the procedures to install and remove PASS software.

### <span id="page-7-1"></span>**2.1 INSTALL DotNetFrameworks 2.0**

Install DotNetFrameworks 2.0 version provided by Microsoft. DotNetFrameworks is free to download from the Microsoft website.

# <span id="page-7-2"></span>**2.2 INSTALL MCR (MATLAB COMPONENT RUNTIME) 7.9**

Matlab MCR 7.9 is a free library. You can download it from the Matlab website.

## <span id="page-7-3"></span>**2.3 INSTALL PASS 1.0 PROGRAM**

Install PASS software is easy, there's no difference between PASS installation and any other standard windows application.

- **a.** Double click the setup.exe in the folder PASS Setup.
- **b.** Select the installation folder and click Next button.

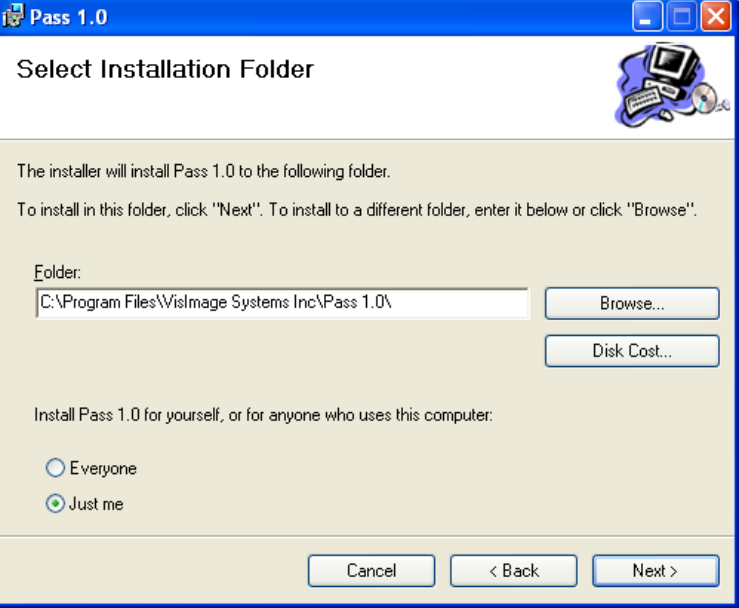

**Figure 1: PASS Installation Folder Selection**

<span id="page-7-5"></span>**c.** Click button [Close] when Installation is done.

### <span id="page-7-4"></span>**2.4 REMOVE PASS PROGRAM**

Go to <Control Panel>, double click <Add or Remove Programs> icon and Select PASS1.0 to remove.

# <span id="page-8-0"></span>**3. PASS OPERATIONS**

# <span id="page-8-1"></span>**3.1 LAUNCH PASS**

Upon the execution of PASS program, two main PASS operation windows appear on computer screen: a "Pass" window and a "Bivarplot" window as shown in figure 1 below.

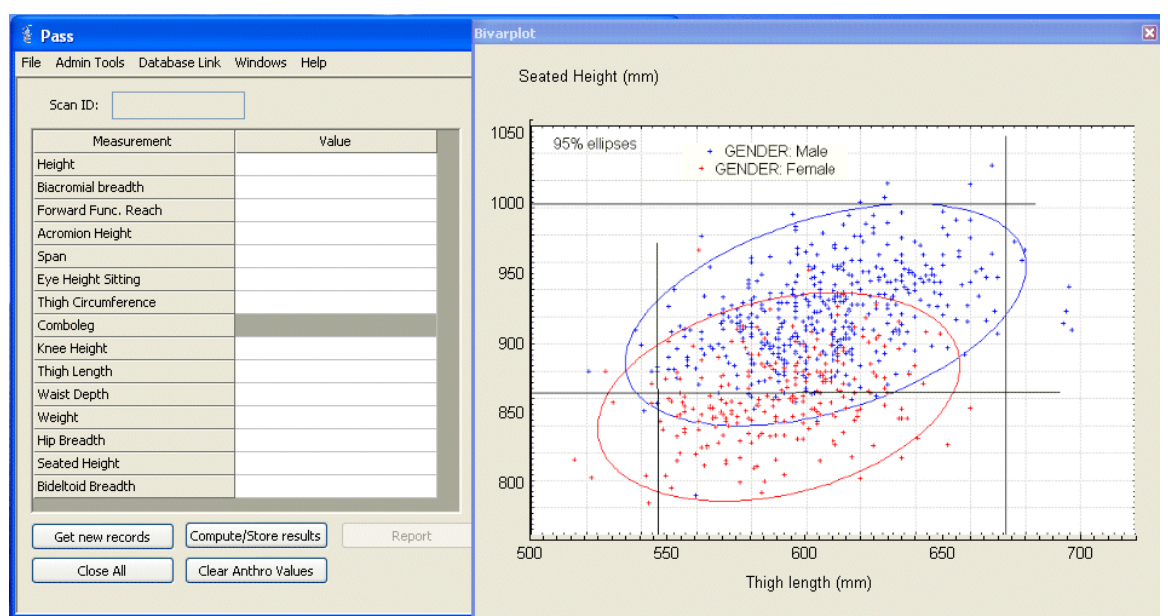

<span id="page-8-4"></span>**Figure 2: PASS Main GUI and Bivarplot Window**

The "Pass" window displays a set of anthropometric measurement for a given pilot. The "Bivarplot" window displays a distribution of seated-height and thigh-length according to the anthropometric survey from Canadian Forces in 1997.

To predict if a pilot is suitable to an aircraft, a set of anthropometrical measurements from this individual need to be input to PASS as displayed. When the required anthropometrical measurements are presented to PASS, press Compute/Store results button will invoke the Aircraft Summary window as shown in Figure 9.

# <span id="page-8-2"></span>**3.2 INPUT ANTHROPOMETRIC MEASUREMENTS TO PASS**

There are four methods for PASS to input the anthropometrical measurements of a pilot and each of them will be described in detail in this section.

# <span id="page-8-3"></span>**3.2.1 Load a Measurement Record from a MS Excel File**

There are several ways to load record to PASS program. You can load from the excel file, you can load from PASS Database or you can load from the BoSS Combo Database.

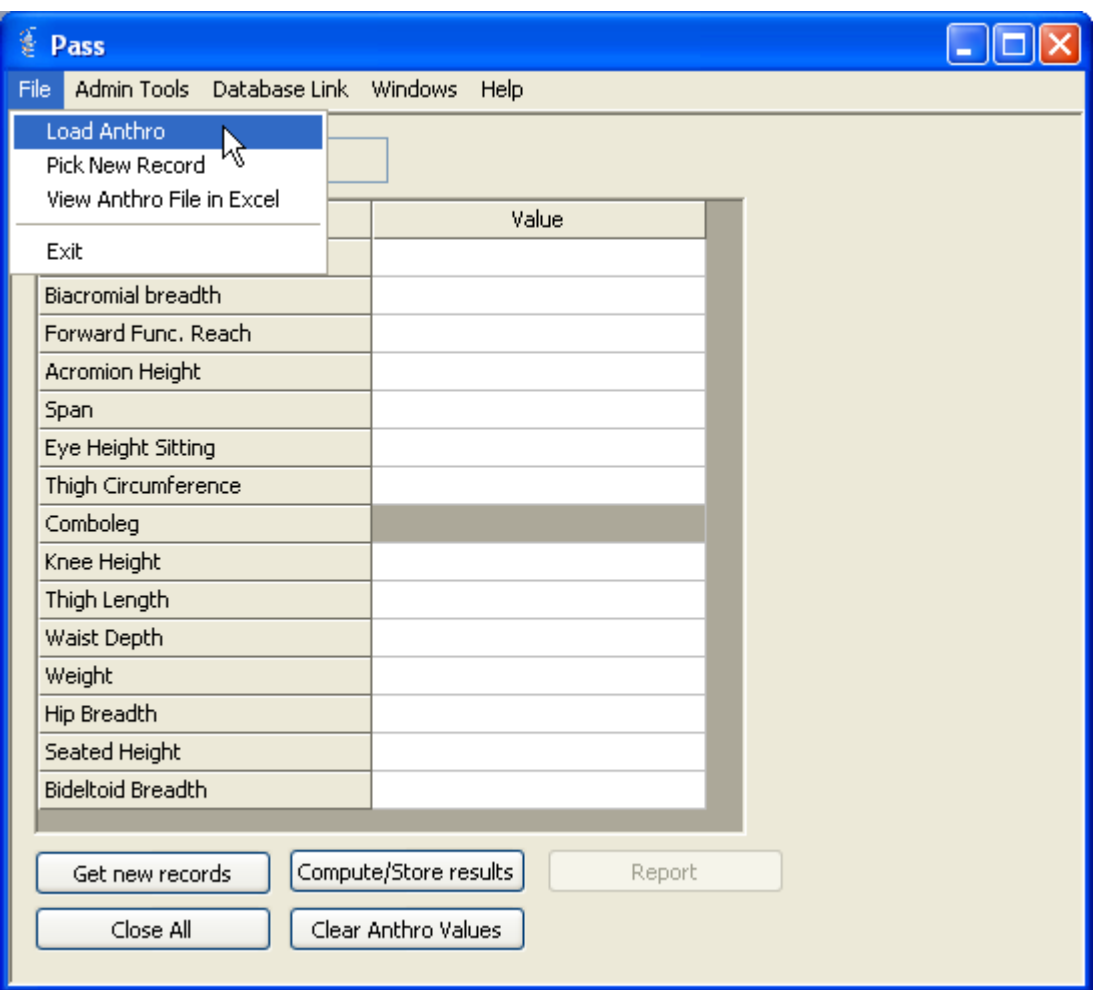

<span id="page-9-0"></span> **Figure 3: Load a Record from MS Excel Files**

Select the file that contains the anthropometric data to open.

This function will display a list of record IDs, corresponding to a set of anthropometric measures of a pilot.

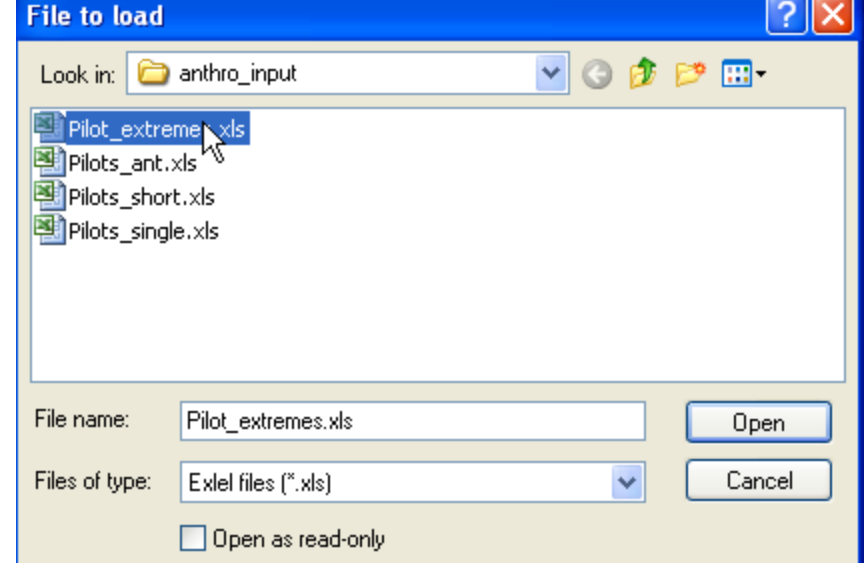

**Figure 4: Select a MS excel file**

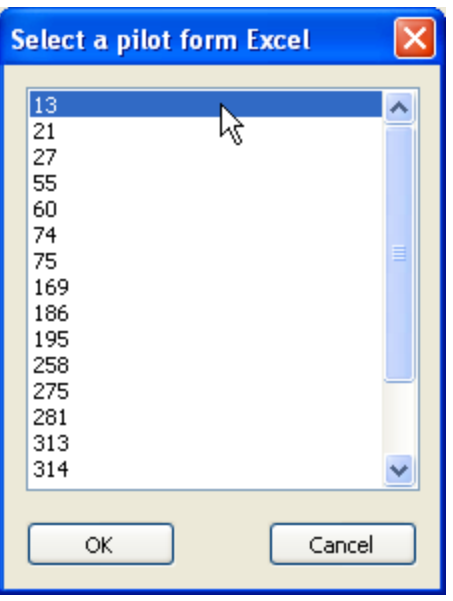

**Figure 5: Pilot Measurement IDs**

Select one ID and click OK to load. The record ID and measurement values will show on the Pass window.

# <span id="page-10-0"></span>**3.2.2 Load a Measurement Record from a Pass Database File**

A measurement record can be loaded from the PASS Database. Go to menu [Database Link] $\rightarrow$  [Retrieve Anthro record]

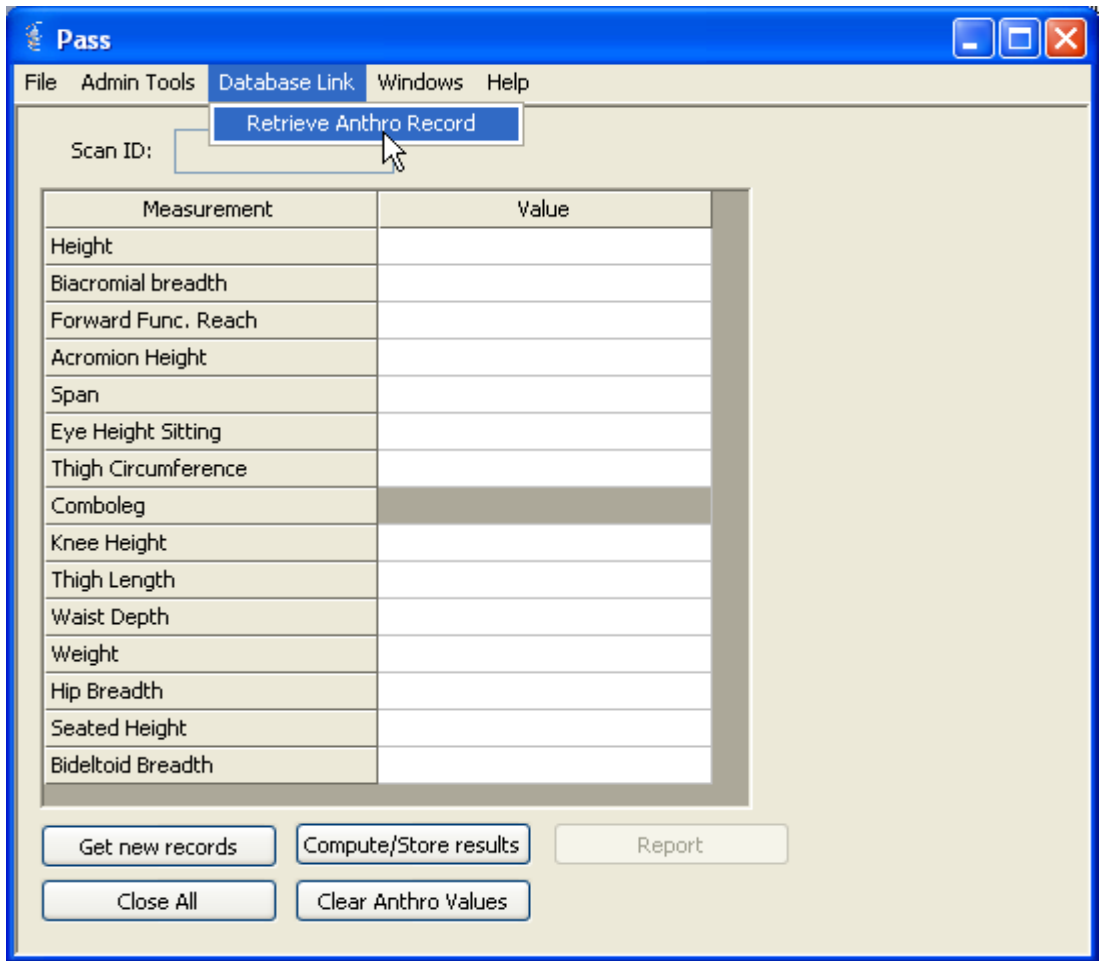

<span id="page-10-1"></span>**Figure 6: Load a Record from a PASS Database File**

Select one an ID and click Process button to input the anthropometric measurement into PASS.

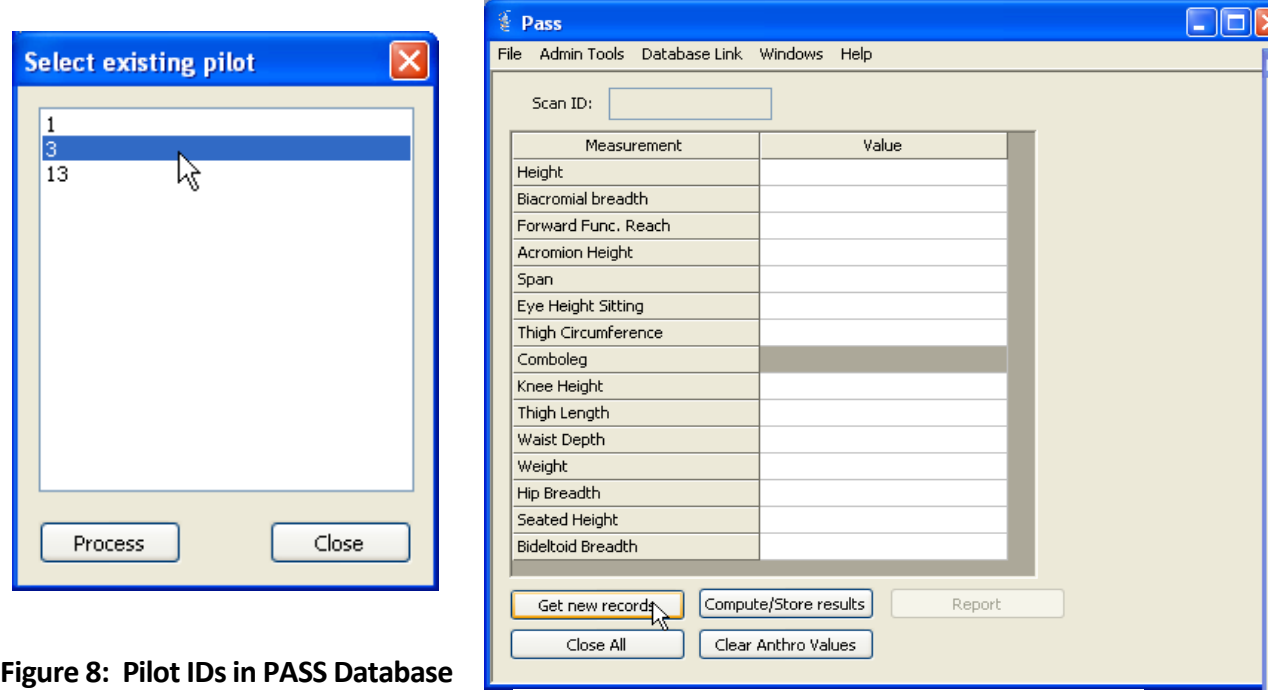

**Figure 7 : Load a Record from BoSS Database File**

#### <span id="page-11-3"></span><span id="page-11-0"></span>**3.2.3 Load a Measurement Record from BoSS Database File**

Pass can retrieve BoSS records directly. When PASS reads the list of Ids in BoSS Database, it will automatically remove the ids that already exist in the PASS database from the list. To retrieve the record from the BoSS Combo database you need click the [Get new records] button in the main user interface. Then like the other 2 functions, just select a ID from the list to load.

#### <span id="page-11-1"></span>**3.2.4 Input Measurements Manually**

Anthropometric measurement for an individual can be entered into PASS using on-screen interface and keyboard directly.

### <span id="page-11-2"></span>**3.3 COMPUTE AND ANALYZE THE RESULT.**

Once the anthropometrical measurements are loaded, PASS can compute and check if this pilot can operate certain aircraft. The result will be displayed and save.

To make the computation on the current record, click the button [Compute/Store results]. PASS will pop up aircraft summary window and bivarplot window.

## <span id="page-12-0"></span>**3.3.1 Aircraft Summary Window**

The Aircraft summary window, as shown in Figure 9, displays the summary of the result on checking if a pilot can operator certain aircraft, as shown in the figure below. The color background surrounding an aircraft name indicates the result.

Red represents Fail for that aircraft, Green represents pass and Yellow represents Borderline.

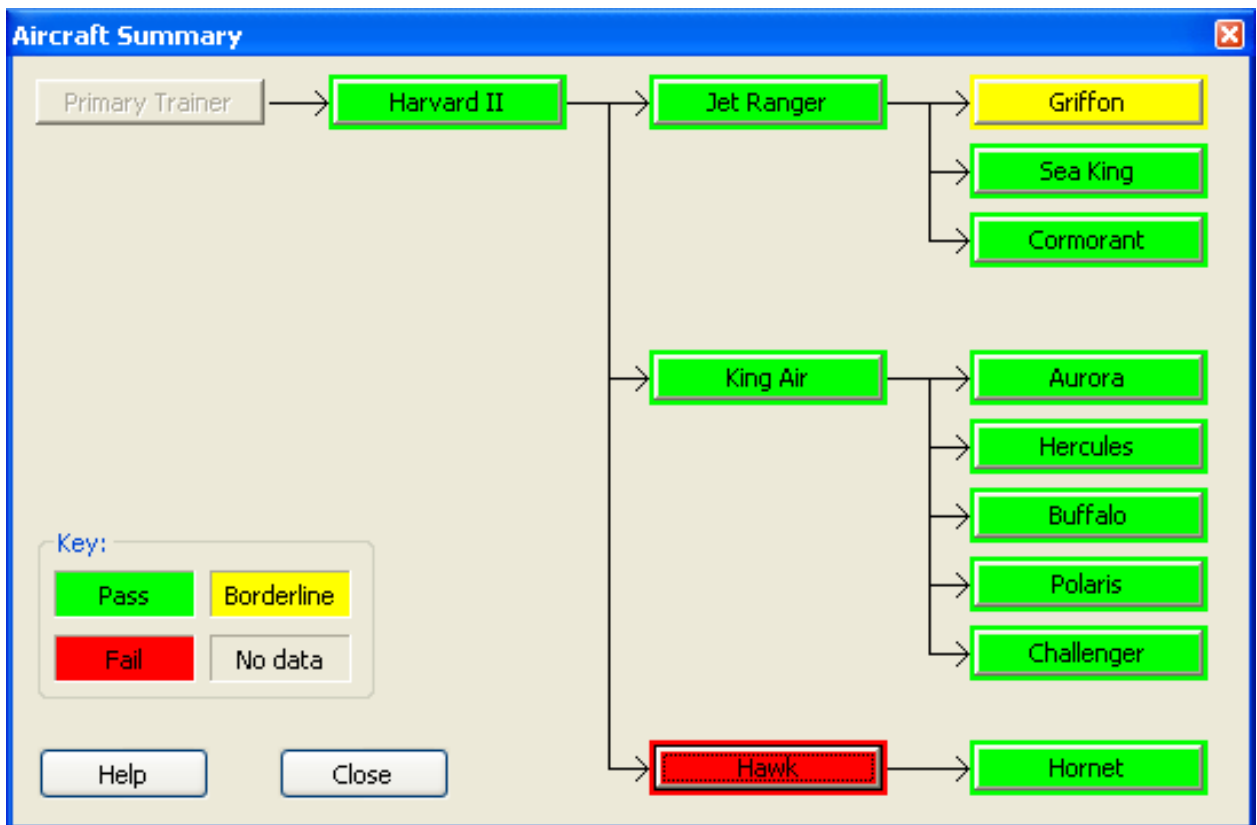

<span id="page-12-1"></span>**Figure 9: Aircraft Summary Window**

The aircraft summary window shows which aircraft could be operated by this subject from the anthropometric point of view. The green means <Pass>, Yellow means <Borderline>, Red means <Fail> and Grey means <No Data>. <No Data> happens only if the specific aircraft module has not been trained.

A seat position summary window is available by click on the button for each aircraft. In PASS, aircraft seats are divided into 4 different types. They are:

- **a.** Up/down adjustable seat
- **b.** Forward/backward adjustable seat
- **c.** Up/down + Forward/backward adjustable seat
- **d.** Non-adjustable seat

Each seat type and the corresponding position summary is described in the following s To look into specific aircraft seat position summary, click the button with the correspondent aircraft name.

#### **a. Up/Down Adjustable Seat**

If the seat can only be moved up and down, Seat position summary window (figure 10) will only display up and down position as shown below.

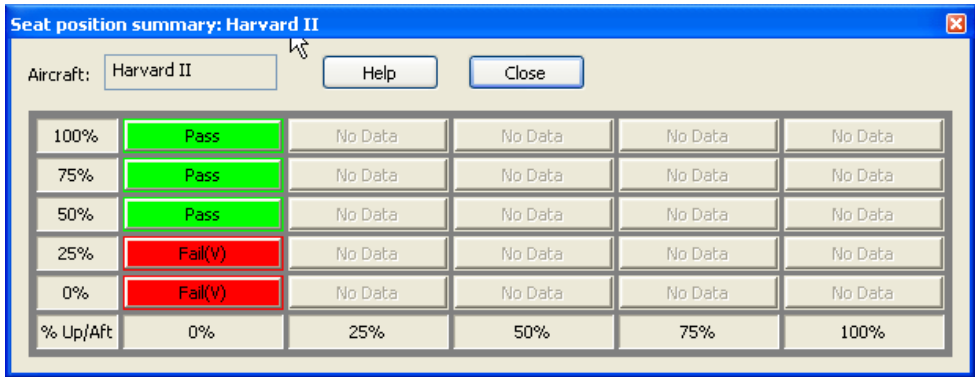

<span id="page-13-0"></span>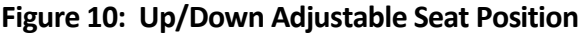

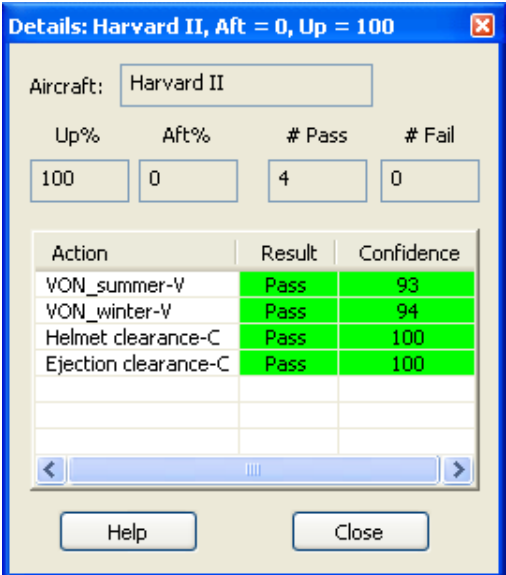

<span id="page-13-1"></span>**Figure 11: Details on a Seat Position**

Further details for each seat position can be retrieved and displayed by click a colored button in the seat position summary window as shown in figure 11.

**b. Forward/Backward Adjustable Seat**

|           | <b>Seat position summary: Primary Trainer</b> |         |         |         | 図       |
|-----------|-----------------------------------------------|---------|---------|---------|---------|
| Aircraft: | Primary Trainer                               | Help    | Close   |         |         |
| 100%      | No Data                                       | No Data | No Data | No Data | No Data |
| 75%       | No Data                                       | No Data | No Data | No Data | No Data |
| 50%       | No Data                                       | No Data | No Data | No Data | No Data |
| 25%       | No Data                                       | No Data | No Data | No Data | No Data |
| $0\%$     | Pass:                                         | Pass.   | Pass.   | Pass    | Pass    |
| % Up/Aft  | $0\%$                                         | 25%     | 50%     | 75%     | 100%    |
|           |                                               |         |         |         |         |

**Figure 12: Forward/Backward Adjustable Seat Position**

|           | <b>Seat position summary: Aurora</b> |           |           |           | $\boxed{\mathbf{z}}$ |
|-----------|--------------------------------------|-----------|-----------|-----------|----------------------|
| Aircraft: | Aurora                               | Help      | Close     |           |                      |
| 100%      | Fail(R)                              | Fail(R)   | Fail(R)   | Fail(R)   | Fail(R)              |
| 75%       | Bdline(R)                            | Bdline(R) | Bdline(R) | Bdline(R) | Bdline(R)            |
| 50%       | Pass:                                | Pass.     | Pass.     | Pass.     | Pass                 |
| 25%       | Pass:                                | Pass.     | Pass      | Pass      | Pass                 |
| 0%        | Pass.                                | Pass.     | Pass.     | Pass      | Pass                 |
| % Up/Aft  | $0\%$                                | 25%       | 50%       | 75%       | 100%                 |

<span id="page-14-0"></span>**c. Up/Down + Forward/Backward Adjustable Seat**

<span id="page-14-1"></span>**Figure 13: Up/Down + Forward/Backward Adjustable Seat Position**

#### **d. Non-Adjustable Seat**

For non-adjustable seat, PASS will display confidence result for the actions directly.

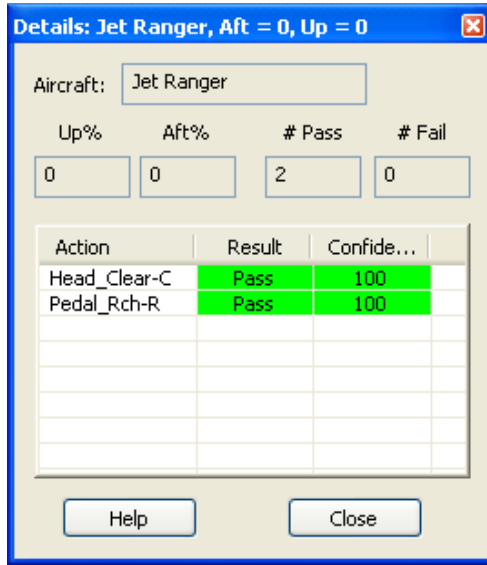

<span id="page-14-2"></span>**Figure 14: Non-Adjustable Seat Position**

# <span id="page-15-0"></span>**3.3.2 Bivarplot Window**

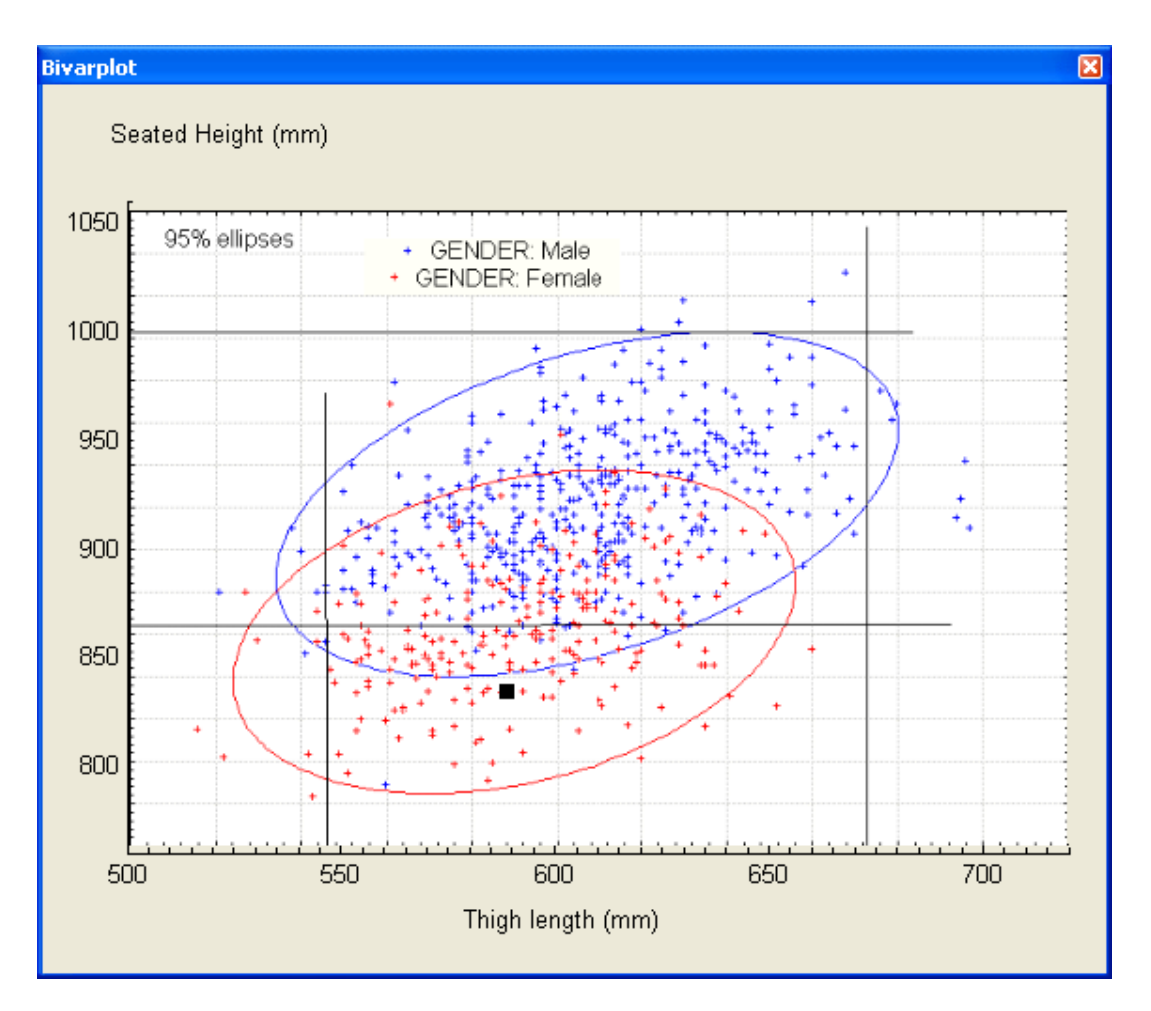

<span id="page-15-2"></span>**Figure 15: Bivarplot Window With The Current Record**

Bivarplot window shows the Seated Height and Thigh length coordinates distribution.The small rectangle black square shows current record point. The red-color crosses represent the Female distribution and the blue-color crosses represent the male distribution.

### <span id="page-15-1"></span>**3.4 STARTING PASS INSIDE BOSS COMBO**

 $\overline{a}$ 

PASS application can be invoked within BoSS  $XXI<sup>2</sup>$  upon the completion of automatically measurement on a pilot. In such a case, the anthropometrical measurements obtained by BoSS will be automatically input into PASS and the Aircraft Summary report will be generated in the PASS report folder. (the default folder is Program Files/VisImage Systems Inc/PASS 1.0/reports.

<sup>2</sup> For the instruction to start PASS within BoSS XXI, please refer to *BoSS Combo v2.0 UserGuide*

# <span id="page-16-0"></span>**4. ADVANCED PASS OPERATIONS**

## <span id="page-16-1"></span>**4.1 CLEAR ANTHRO VALUES BUTTON**

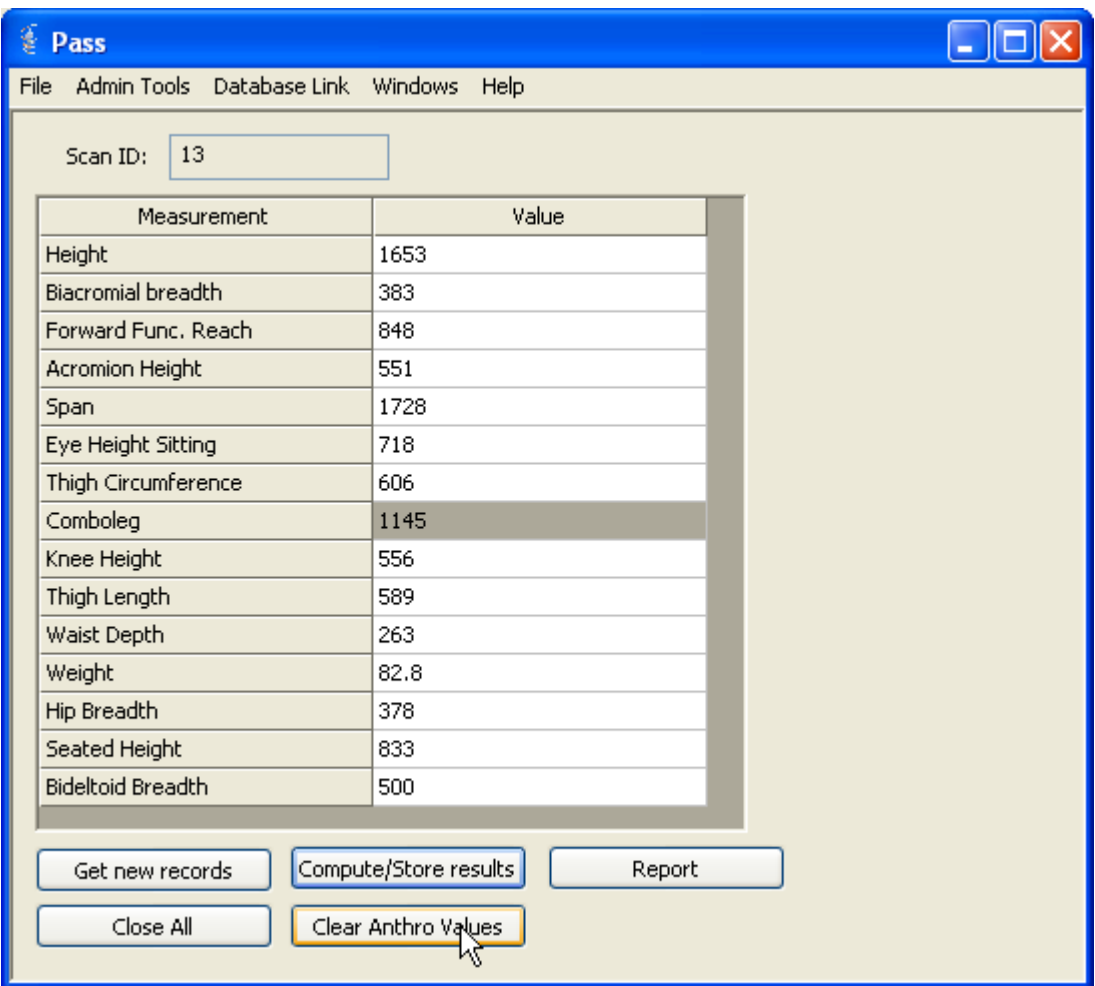

## <span id="page-16-2"></span>**Figure 16: Clear Antho Value Button**

Click this button to clear all the anthro measurements values in the Pass window.

# <span id="page-17-0"></span>**4.2 COMPUTE/STORE RESULTS BUTTON**

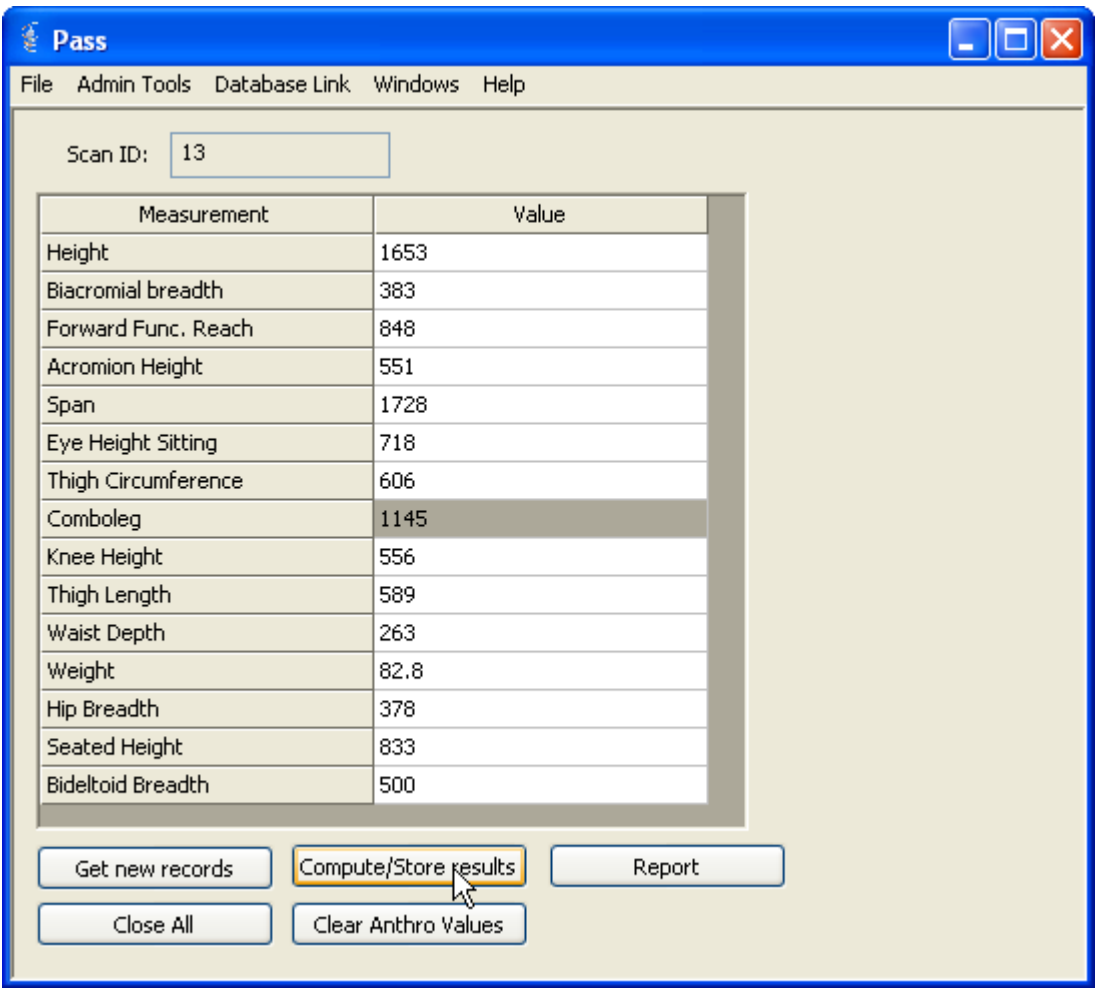

<span id="page-17-2"></span>**Figure 17: Compute/Store Results Button**

Compute/Store results button calculates the current record in the PASS and store it in the PASS Database. It's very necessary to use this button to compute and save each time after you manually modified measurement values in the main window.

### <span id="page-17-1"></span>**4.3 REPORT BUTTON**

Report button generates the PASS report for the current record. The report file is in the MS word format and it's compatible with Microsoft Word 2000 and Microsoft Word 2003. The report file will overwrite/replace the old one when generating the new one if old one exists.

During this process, you will see the aircraft summary window (Figure 9) pops up or updates if it's already opened.

The aircraft summary window disappears after the report is saved and a message pops up shows "Report is saved in C:\Program files\VisImage Systems Inc\Pass 1.0\reports\Pilot Report 1.doc!" Then you can go to this folder and open the report. Report is saved as MS word document. It's compatible with MS Word 2000 and MS Word 2003 format.

The report contains aircraft summary window (a snapshot of bivarplot window), table of measurements and bivarplot chart (a snapshot of the bivarplot window).

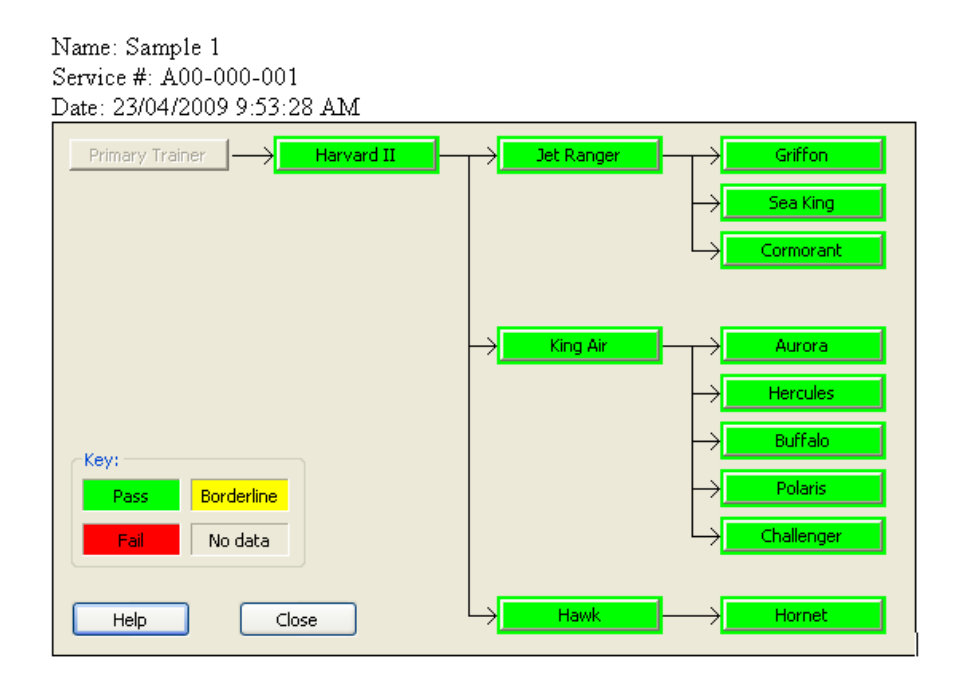

| Anthropometry                               |      |                |               |                  |       |         |
|---------------------------------------------|------|----------------|---------------|------------------|-------|---------|
| Anthro ID                                   |      | Aircraft       | <b>Vision</b> | <b>Clearance</b> | Reach | Overall |
| Stature                                     | 1879 | Aurora         | √             | ٨J               | N     | Pass.   |
| Biacrominal Breadth                         | 472  | <b>Buffalo</b> | √             | √                | V     | Pass    |
| Acrominal Ht Sitting                        | 623  | Challenger     | √             | √                | √     | Pass    |
| Eye Ht Sitting                              | 855  | Cormorant      | √             | √                | √     | Pass    |
| Comboleg Length                             | 1268 | Griffon        | √             | √                | √     | Pass    |
| Knee Ht Sitting                             | 624  | Harvard II     | √             | v                | v     | Pass    |
| Buttock-knee lth                            | 644  | Hawk           | √             | √                |       | Pass.   |
| Waist Depth                                 | -10  |                |               |                  | √     |         |
| Weight(kgs)                                 | 90   | Hercules       | √             | √                | N     | Pass    |
| Hip Breadth                                 | 369  | Hornet         | √             | N                | N     | Pass    |
| Sitting Height                              | 990  | Jet_Ranger     | √             | N                | N     | Pass    |
| Bideltoid Breadth                           | 556. | King Air       | V             | N                | N     | Pass.   |
|                                             |      | Polaris        | √             | N                | √     | Pass    |
| Results: Weight within ejection seat limits |      | Sea King       | V             | N                | N     | Pass    |
|                                             |      |                |               |                  |       |         |

<span id="page-18-0"></span>**Figure 18: A PASS Report for a Pilot**

The VCR (Vision, Clearance and Reach) result is for the best seat position for correspondent aircraft. And also the Green or Red highlighted background for the weight decision. The background weight color is green if within the weight range, or red if out of the weight range.

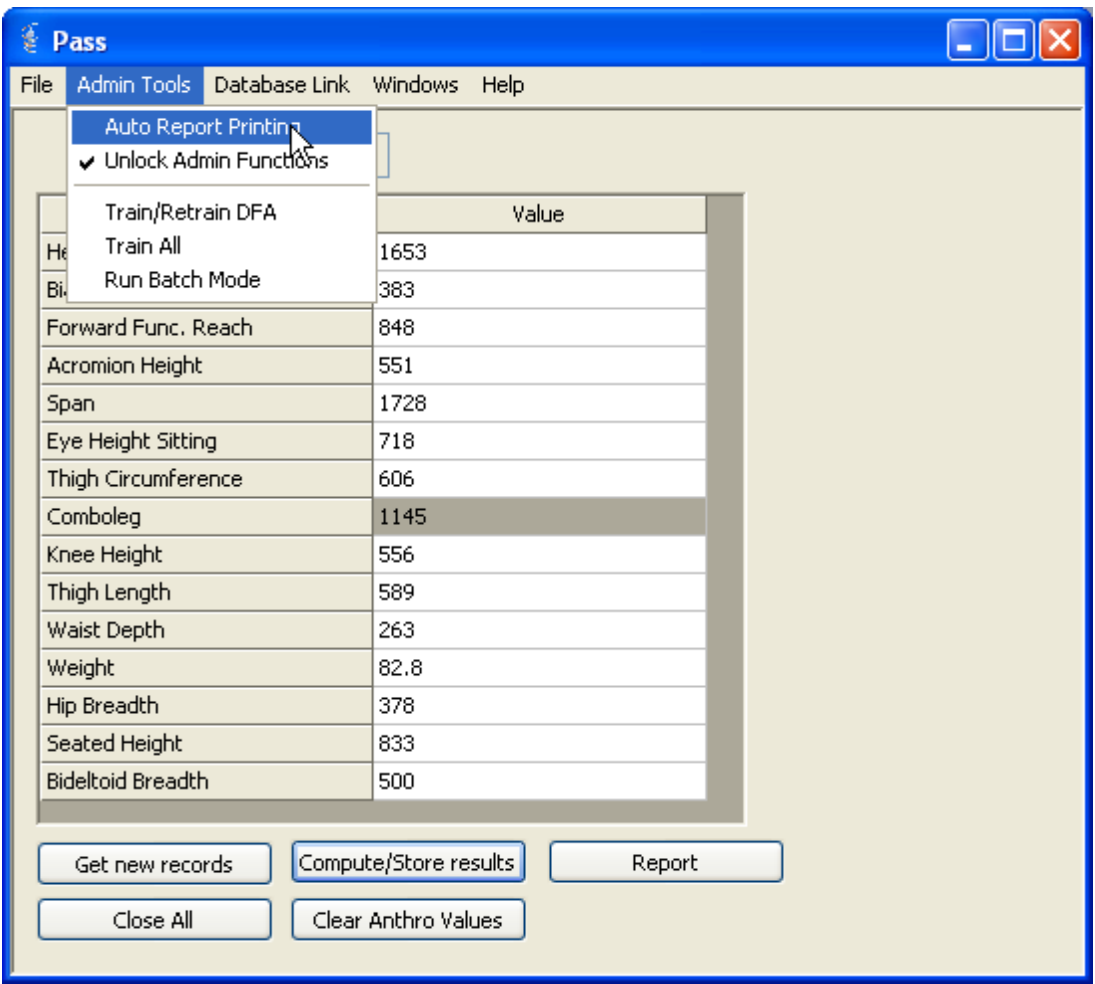

# <span id="page-19-0"></span>**4.4 AUTO REPORT PRINTING**

### <span id="page-19-2"></span>**Figure 19: Auto Report Printing Selection**

Check this option to have report printed right after you finish processing the record.

# <span id="page-19-1"></span>**4.5 ADMIN FUNCTIONS FOR PASS ADVANCED USER/DESIGNER**

The admin functions are protected by Password to prevent unsafe or unexpected changes. Admin functions generate the train data which is used for the DFA functions to predict results. These functions include Train/Retrain DFA, Train All and Run Batch Mode.

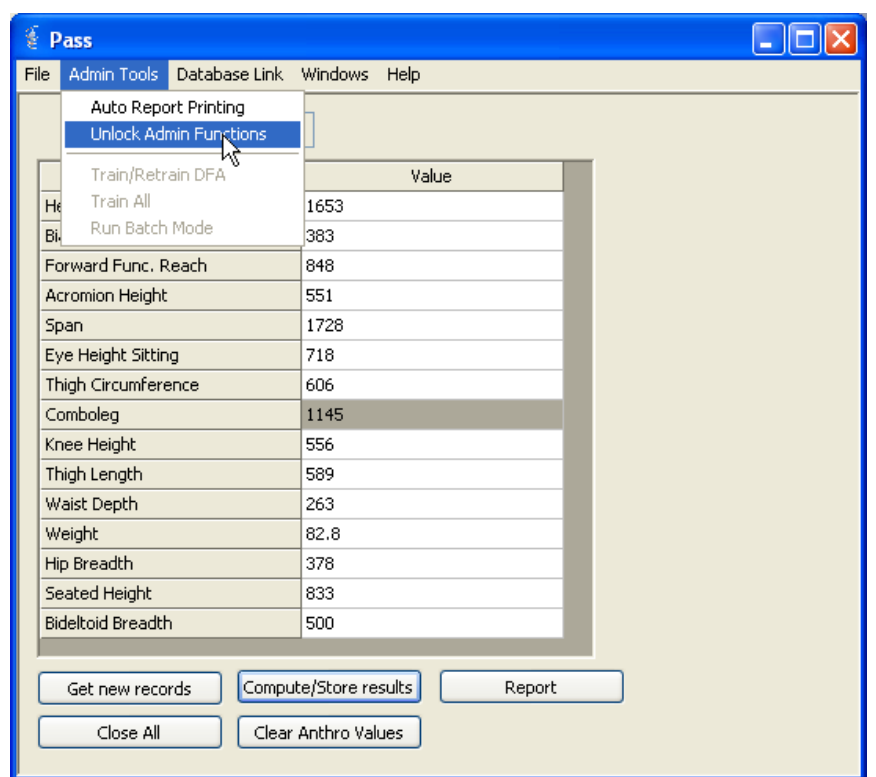

# <span id="page-20-0"></span>**4.5.1 Unlock the Functions Protection**

<span id="page-20-1"></span>**Figure 20: Unlock Admin Functions**

Click Admin Tools $\rightarrow$ Unlock Admin Functions.

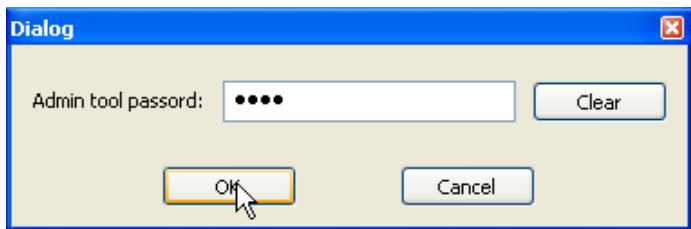

#### <span id="page-20-2"></span>**Figure 21: Password for Unlock Admin Functions**

Input password 2468 and click OK to unlock the admin functions. If the Admin functions are unlocked, the admin functions menu will be enabled.

# <span id="page-21-0"></span>**4.5.2 Train aircrafts**

PASS Admin functions include training aircrafts. Training aircrafts backup the current DFA binary result, take the excel aircraft module file as the input, generate the new binary DFA train data, save it to hard drive and use it as the current DFA result. There are 2 methods to train the DFA data. One of them is Training all the aircrafts at one time, the other is only training specific aircrafts.

# **4.5.2.1 Train Specific Aircrafts (Train/Retrain DFA)**

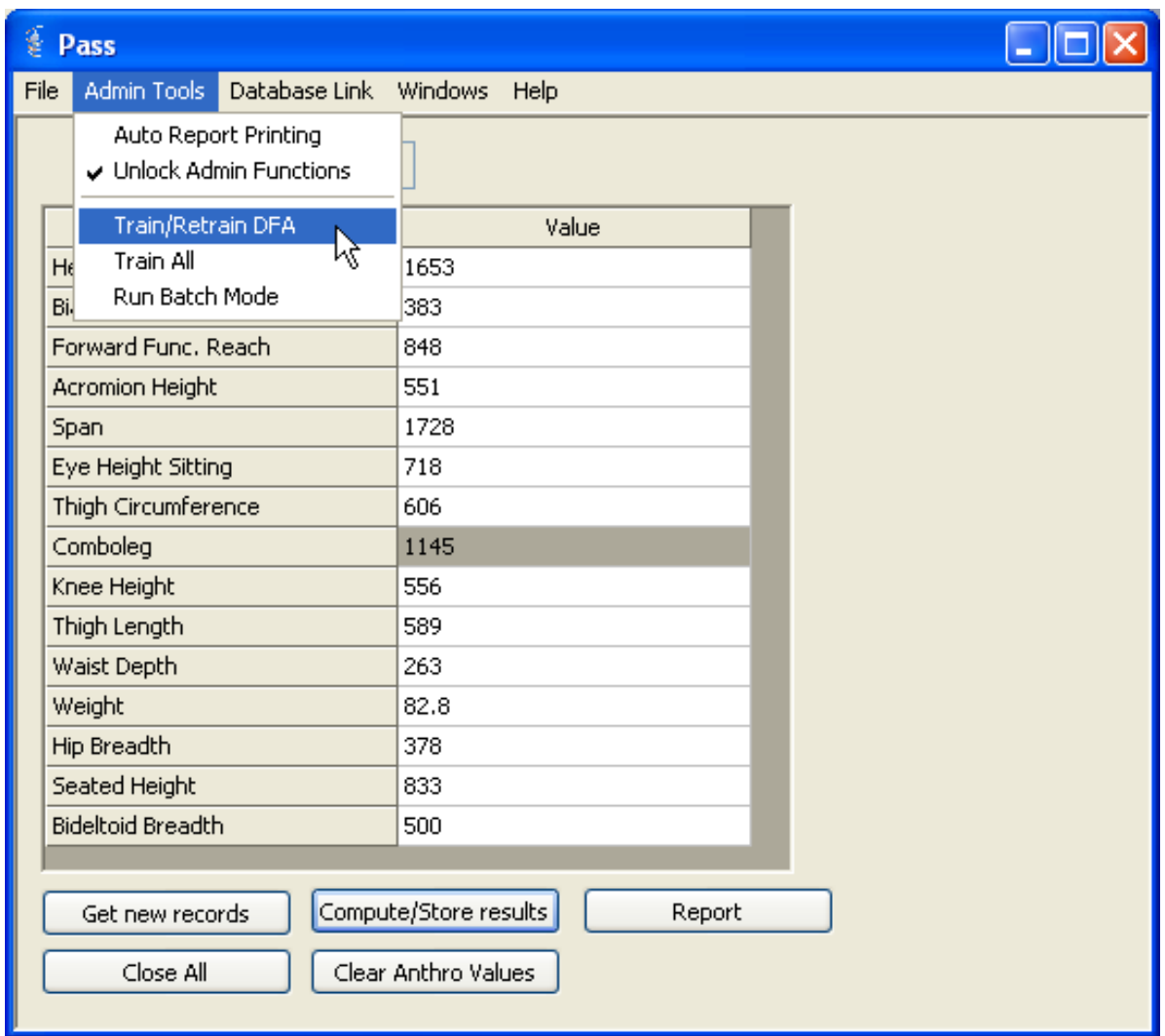

<span id="page-21-1"></span>**Figure 22: Train Aircraft Using DFA**

Click Admin Tools->Train/Retrain DFA menu item. You will see Window [Select aircraft file(s)] pops up.

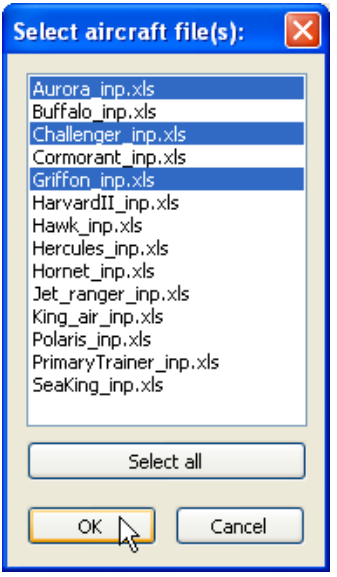

<span id="page-22-0"></span>**Figure 23: Select Aircraft**

Select aircrafts you want to train. To multi-select, you can click the aircraft excel file by holding the Crtl key. Press OK to start training.

If you trained only some of the aircrafts (Not All aircrafts), PASS will update these involved aircrafts info in the DFA binary file and all the other aircrafts will remain the same as before.

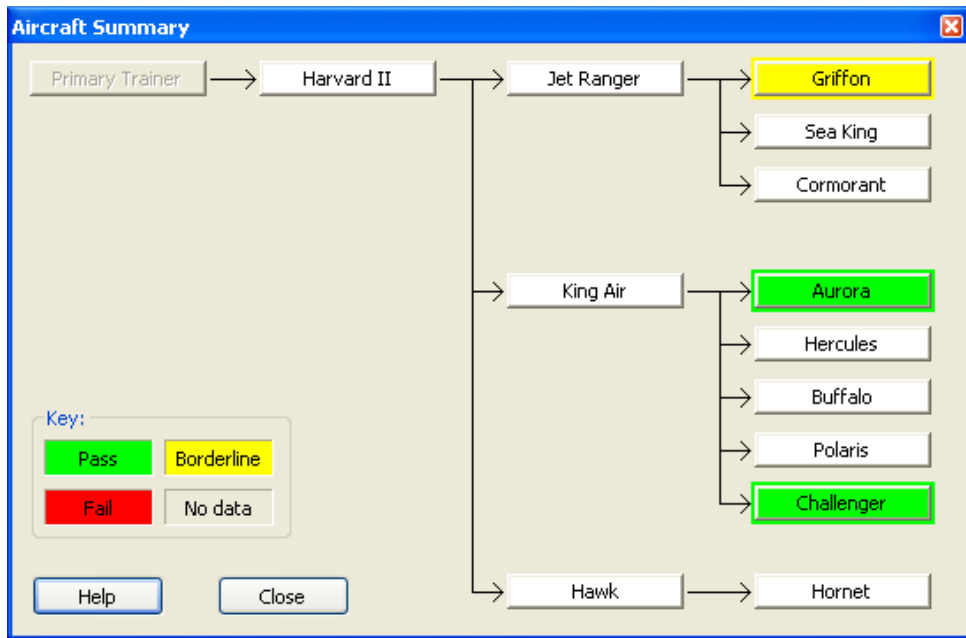

<span id="page-22-1"></span>**Figure 24: Only the Latest Training Aircrafts are Highlighted**

To make the retrained aircrafts have some special with the others, PASS only displays colors for the latest trained aircrafts and also PASS only output these latest trained aircrafts to the batch file. In this case we trained aircraft "Griffon", "Aurora" and "Challenger", so only these 3 aircrafts have color identified by the aircraft summary window.

# **4.5.2.2 Train All Aircrafts (Train All)**

This function allows you train all the aircraft in one time. PASS will use all the aircraft excel files in the installation folder\aircraft input.

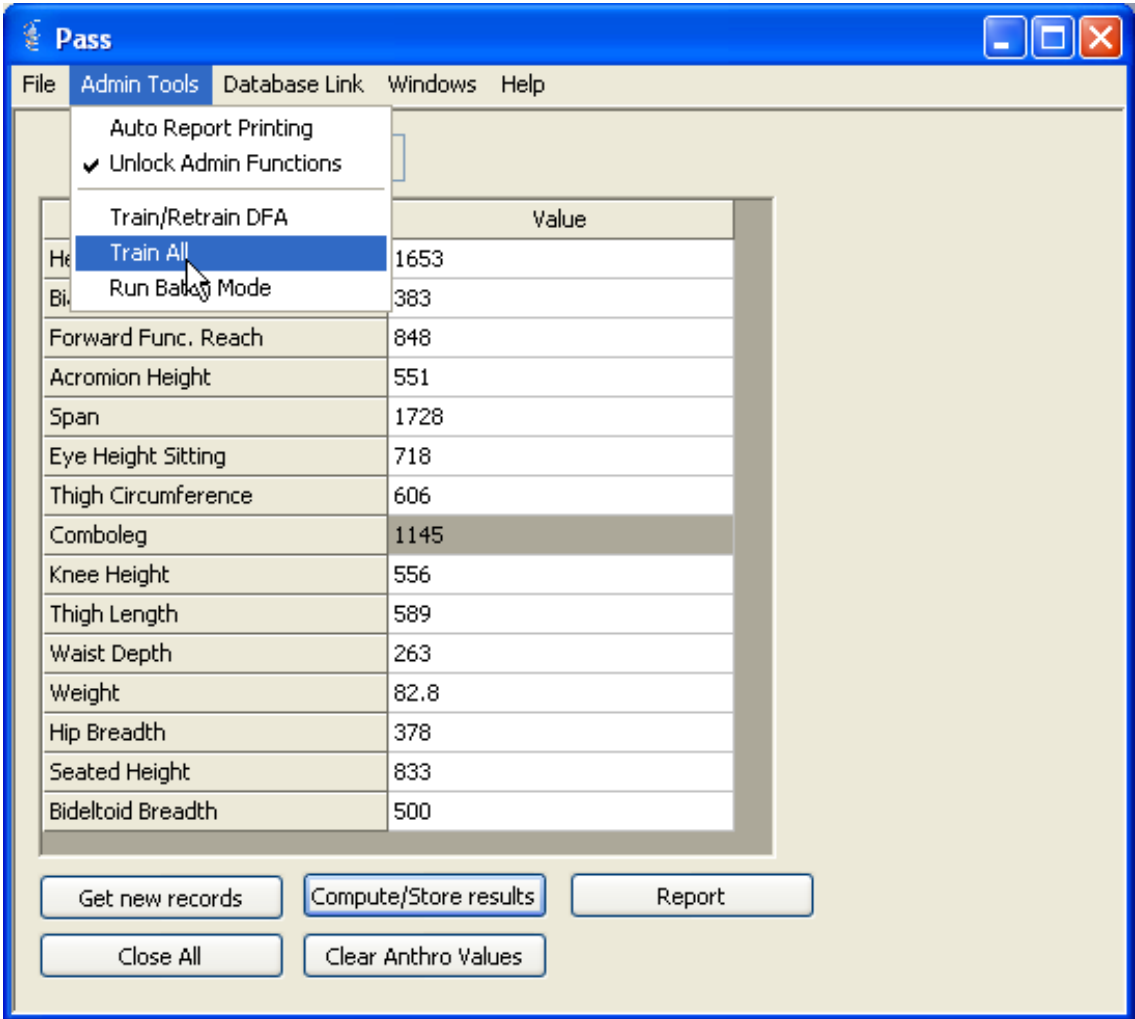

<span id="page-23-0"></span>**Figure 25: Training All Aircrafts Selection**

The progress bar shows the current status of the training process.

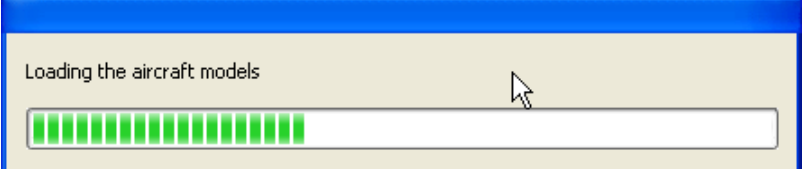

#### <span id="page-24-1"></span>**Figure 26: The Progress Bar in the Training Process**

#### <span id="page-24-0"></span>**4.6 RUN BATCH MODE**

This function allows you to calculate and save all the records in an Excel pilot file to a result file. The result file includes all the PASS prediction result (Overall Pass/fail, factors, best seat position, anthropometric data and etc.)

Click Admin Tools $\rightarrow$ Run Batch Mode

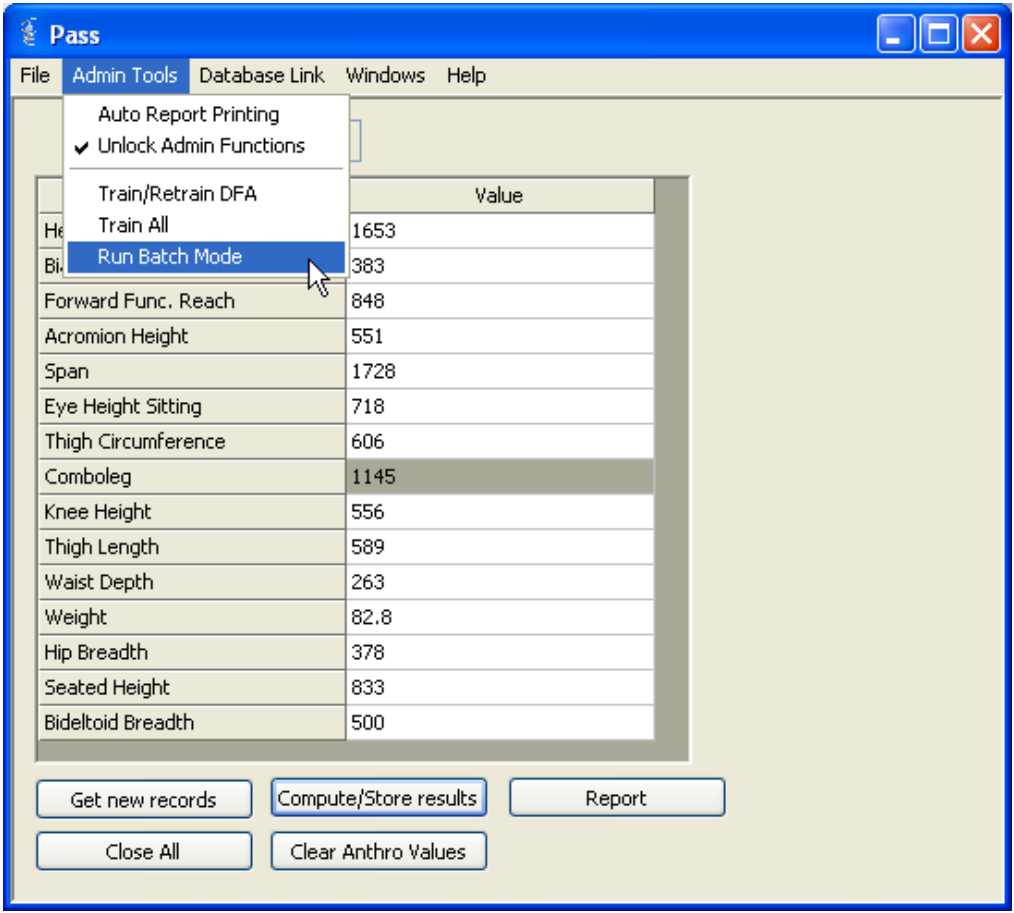

<span id="page-24-2"></span>**Figure 27: Run Batch Mode to Compute All The Pilot In An MS Excel File**

Select an Excel pilot file and designate the output file name.

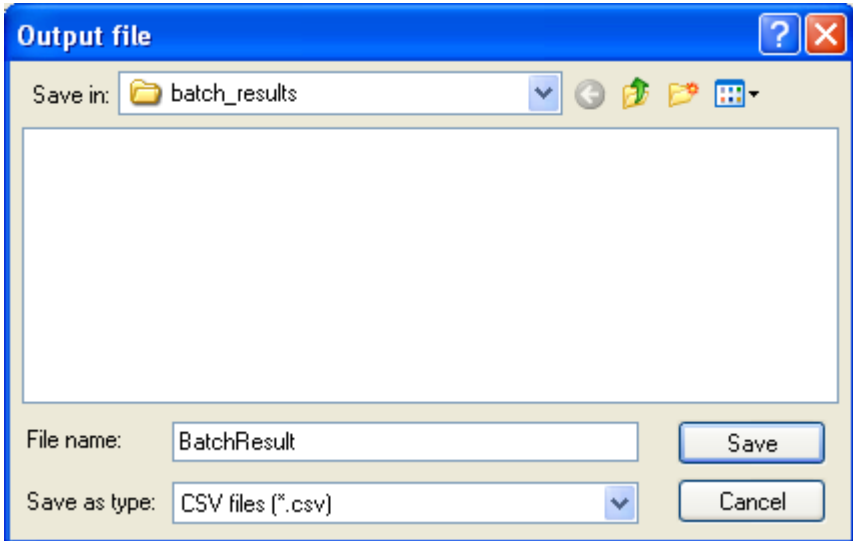

#### <span id="page-25-0"></span>**Figure 28: Selection Window For The Output**

There are only 3 aircrafts in this batch result file, because we only trained these 3 aircrafts previously.

|         |                      |                                     | Microsoft Excel - BatchResult.csv |         |                                     |                    |                                 |                                                         |                                |                     |
|---------|----------------------|-------------------------------------|-----------------------------------|---------|-------------------------------------|--------------------|---------------------------------|---------------------------------------------------------|--------------------------------|---------------------|
| :[전]    | Edit<br>File         | View<br>Insert                      | Format                            | Tools   | Window<br>Data                      | Help               |                                 | Type a question for help                                |                                | Ð<br>×              |
| ы       | Ş<br><b>E</b> Arial  |                                     | 10<br>$\bullet$                   | в       | 喜<br>를.<br>$\underline{\mathbf{u}}$ | $\frac{1}{2}$<br>国 | \$<br>$\%$                      | $^{0.7}_{0.7}$<br>$\div 0.0$<br>€.                      | $\Box$ $\rightarrow$ $\oslash$ |                     |
|         |                      |                                     | G                                 | 围<br>山土 |                                     |                    | Y Reply with Changes End Review |                                                         |                                |                     |
|         | A1                   | ▼                                   | Aircraft<br>£.                    |         |                                     |                    |                                 |                                                         |                                |                     |
|         | А                    | в                                   | C                                 | D       | E                                   | F                  | G                               | H                                                       |                                | J                   |
|         | Aircraft<br>▼        | Overall<br>$\overline{\mathbf{v}}$  | NumFad▼                           | NumPa{▼ | NumFai[▼                            | NumCl <sub>0</sub> | BestUp[~]                       | BestAft∫ <del>-</del>   Scan ID[ <del>-</del>   Stature |                                |                     |
|         | Sort Ascending       | ass                                 | з                                 | 3       | 0                                   | Ο                  | Ο                               | 100                                                     | 13                             | 165                 |
|         | Sort Descending      | ass                                 | 3                                 | 3       | 0                                   | 0                  | 0                               | 100                                                     | 21                             | 161                 |
| (All)   |                      | ass                                 | 3                                 | з       | 0                                   | Ω                  | 0                               | 100                                                     | 27                             | 176                 |
|         | (Top 10)             | ass.                                | 3                                 | 3       | 0                                   | 0                  | 0                               | 100                                                     | 55                             | 180                 |
| Aurora  | (Custom)             | ass                                 | 3                                 | 3       | 0                                   | 0                  | 0                               | 100                                                     | 60                             | 189                 |
|         | Challenger           | ass                                 | 3                                 | 3       | 0                                   | 0                  | 0                               | 100                                                     | 74                             | 19.                 |
| Griffon |                      | lass                                | 3                                 | 3       | 0                                   | 0                  | 0                               | 100                                                     | 75                             | 18.                 |
| 9       | Aurora               | Pass                                | 3                                 | 3       | 0                                   | 0                  | 0                               | 100                                                     | 169                            | 165                 |
| 10      | l Aurora             | Pass                                | 3                                 | 3       | 0                                   | 0                  | 0                               | 100                                                     | 186                            | 196                 |
| 11      | Aurora               | Pass                                | 3                                 | 3       | 0                                   | 0                  | 0                               | 100                                                     | 195                            | $18^{\circ}$        |
| 12      | Aurora               | Pass                                | З                                 | З       | 0                                   | Ο                  | Ο                               | 100                                                     | 258                            | 181<br>$\checkmark$ |
| н       | $\ddot{\phantom{1}}$ | $\mathsf{H}\setminus$ BatchResult / |                                   |         |                                     | K                  | <b>TITL</b>                     |                                                         |                                | $\rightarrow$       |
| Ready   |                      |                                     |                                   |         |                                     |                    |                                 |                                                         | <b>NUM</b>                     |                     |

<span id="page-25-1"></span>**Figure 29: Batch Calculation Result**

# <span id="page-26-0"></span>**5. ADD/MODIFY AIRCRAFT SCREENING CRITERIA IN PASS**

**This chapter introduces how to edit aircraft (cockpit) model files. These operations are very serious and may affect PASS prediction results.**

Upon installation of the software suite, (accomplished easily by running the install program), several sample files are included that can be used for this tutorial, or as templates for adding additional aircraft. These files are installed in a sub-directory named tutorial of the root installation directory chosen at the time of installation.

The files used in this exercise (found in the tutorial folder) are:

- **1.** New\_air\_template.xls Sample template for adding new aircraft using DFA only.
- **2.** New air template2.xls Sample template for new aircraft using DFA and individual factor thresholds.
- **3.** New air template3.xls Sample template for new aircraft using DFA and linear regression (inequality) constraints.
- 4. New air template4.xls Sample template for new aircraft using DFA, factor thresholds and linear regression (inequality) constraints.

These files may be used to train the PASS tool (for testing purposes only), appearing as the 'Primary Trainer' aircraft. Note that the tutorial files do not contain real training data for that aircraft, but are supplied for documentation and training purposes only.

## **Detailed Guide / Specifications for Adding / Modifying Aircraft Model Files for PASS**

For each aircraft there is one multi-tabbed MS Excel Worksheet that contains all of the DFA training data, anthropometric factors, critical actions (reaches, vision, clearances), and seat position dependency.

This file may also contain optional threshold constraints (maximum and minimum anthropometric dimensions), and/or optional linear regression inequality constraints.

These files are stored as Excel spreadsheets located in the aircraft\_input sub-directory of the root installation directory. These input files are implemented in the program's prediction database through a training command found on the Administrator menu of the data entry graphical interface.

To ensure successful program operation, precise construction of these aircraft model files is needed.

The simplest way to add or modify aircraft model is to modify the provided templates, or adapt another aircraft's training file similar to the new one with respect to factors, limits, etc.

To begin the tutorial, please open the file "new air template.xls" using MS Excel. This file contains sample data used in this guide (the sample can be installed as the 'Primary Trainer'). When the Excel file is opened, you should see a screen similar to Figure 30 (shown split horizontally).

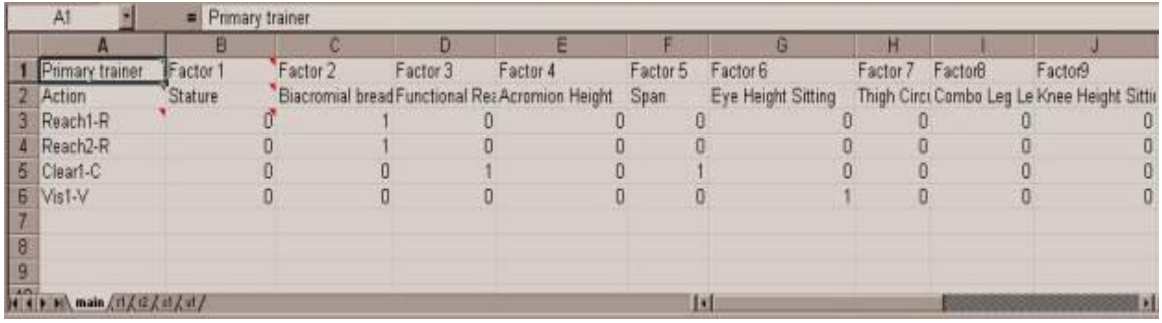

| K                                                                                        |                                | м        | N                          | o | D                                            |           | R               |      |  |  |  |
|------------------------------------------------------------------------------------------|--------------------------------|----------|----------------------------|---|----------------------------------------------|-----------|-----------------|------|--|--|--|
| Factor10                                                                                 | Factor11                       | Factor12 | Factor13 Factor14 Factor15 |   |                                              | Seat Flag | Data            | none |  |  |  |
|                                                                                          | Buttock-Kne Waist Depth Weight |          |                            |   | Hip Breadt Sitting Hei Bideltoid Bread Empty |           | na              | na.  |  |  |  |
|                                                                                          |                                |          |                            |   |                                              |           | 2n              |      |  |  |  |
|                                                                                          |                                |          | Ð                          |   |                                              |           | 3 <sub>12</sub> |      |  |  |  |
|                                                                                          |                                |          | o                          |   |                                              |           | 0c1             |      |  |  |  |
|                                                                                          |                                |          | o                          |   |                                              |           | 3 Y             |      |  |  |  |
|                                                                                          |                                |          |                            |   |                                              |           |                 |      |  |  |  |
|                                                                                          |                                |          |                            |   |                                              |           |                 |      |  |  |  |
| $\blacktriangleright$ [H], main $\angle$ if $\angle$ i2 $\angle$ if $\angle$ vi $\angle$ |                                |          |                            |   |                                              |           |                 |      |  |  |  |

<span id="page-27-0"></span>**Figure 30: Multi-Tabbed MS Excel Worksheet**

Note the small diagonal red lines in the upper right corner of some cells. These cells contain embedded comments summarizing characteristics of those (and related) cells. The comments can be viewed by pointing to the cell with the cursor, as shown in Figure 31. They may also be displayed by right clicking and selecting the *Show Comment* command.

|                                                                                                    |                        | Microsoft Excel - new_air_template1.xh                             |                                                                                                    |                                                                          |                                                                    |                  |                                |          |                |         | $\Box$                                                            |
|----------------------------------------------------------------------------------------------------|------------------------|--------------------------------------------------------------------|----------------------------------------------------------------------------------------------------|--------------------------------------------------------------------------|--------------------------------------------------------------------|------------------|--------------------------------|----------|----------------|---------|-------------------------------------------------------------------|
|                                                                                                    |                        |                                                                    |                                                                                                    | <sup>8</sup> für fick ven Insert Fornat Tools Data Window Help Adobe FOF |                                                                    |                  |                                |          |                |         | $= 5 \times 1$                                                    |
|                                                                                                    |                        |                                                                    |                                                                                                    |                                                                          | DBBOBD → 白尼グロ·コ·地区左前的 100% · 2. Telona                             |                  |                                |          | 15 BIU 图 看 1 D |         |                                                                   |
| 活动場                                                                                                    |                        |                                                                    |                                                                                                    |                                                                          |                                                                    |                  |                                |          |                |         |                                                                   |
| Comment 3 -                                                                                             |                        | π                                                                  |                                                                                                    |                                                                          |                                                                    |                  |                                |          |                |         |                                                                   |
|                                                                                                    |                        | B                                                                  |                                                                                                    | D                                                                        |                                                                    |                  | G                              | H        |                |         |                                                                   |
| Action<br>21                                                                                            | Primary trainer        | Factor 1<br>*Stature                                               | Factor 2                                                                                                    | Factor 3                                                                 | Factor 4<br><b>Biacromial bread Functional Res Acromion Height</b> | Factor 5<br>Span | Factor 6<br>Eye Height Sitting | Factor 7 | Factor         | Factor9 | Factor10<br>Thigh Circi Combo Leg Le Knee Height Sitti Buttock-Kn |
| 3 Reach1-R                                                                                              |                        |                                                                    | ď                                                                                                    |                                                                          |                                                                    |                  |                                |          |                |         |                                                                   |
| Reach2-R<br>5 Clearl-C                                                                                  |                        |                                                                    | Ů<br>ö                                                                                                    |                                                                          |                                                                    |                  |                                | ū        |                |         |                                                                   |
| B Vis1-V                                                                                                |                        |                                                                    | Õ                                                                                                    |                                                                          |                                                                    |                  | Ð                              | ß        |                |         | Ω                                                                 |
| B<br>9<br>10<br>11<br>$\overline{12}$<br>13<br>14<br>$\frac{15}{16}$<br>$\overline{n}$<br>18<br>19<br>W | ray:<br>training data. | used in the analysis.<br>its training label (strings nust reatch). | Row 2 contains list off all the anthro variables<br>This row must be the same in all aircraft files.<br>Class Note that the number of factors+seat DOF's<br>must correspond to the number of columns in the<br>For automatic generation of the condition factor<br>matrix below, this factor label must exactly match |                                                                          |                                                                    |                  |                                |          |                |         |                                                                   |
| $A$ if $B$ is $B$ , main $AB$ , $C$ , $C$ , $CD$ , $A$<br>Cell B2 commented by ray                      |                        |                                                                    |                                                                                                    |                                                                          |                                                                    |                  | $1 - 1$                        |          |                |         | ып                                                                |
|                                                                                                    |                        |                                                                    |                                                                                                    |                                                                          |                                                                    |                  |                                |          |                |         |                                                                   |

<span id="page-28-2"></span>**Figure 31: Detailed Information Is Shown As Comment in Excel File**

Note, as shown in Figure 31, that the Excel file has multiple worksheet tabs.

There are four possible cases to consider in setting up the training files

## <span id="page-28-0"></span>**5.1 CASE 1: WHEN NO INDIVIDUAL FACTOR THRESHOLDS OR INEQUALITY CONSTRAINTS ARE USED**

#### <span id="page-28-1"></span>**5.1.1 Setting up the Main Tab**

The first tab 'main' contains a summary of all the factors (anthro variables), actions (reaches, etc.) and their relationships (or dependencies).

The main tab also defines the display labels for all of the items, and contains links to the training data tab labels (each other tab contains training data for individual Actions, one per tab).

Finally, this page also may contain a link to the special constraints (if present), allowing absolute minimum and maximum thresholds for anthropometric measurements, and/or linear programming inequality constraints.

Below is a detailed summary of the required cells in the main worksheet tab; these should be modified as needed for new aircraft:

**Cell A1 (e.g. "Primary Trainer")** – Contains a string with the name of the aircraft. It must precisely match one of the names shown in the Aircraft Summary (see Figure 1).

**Cell A2 (e.g. "Actions")** – Descriptive heading only, should have no effect on analysis. Can be changed, must be a string (not number). Recommend leaving to default vale.

**Cells A3 (e.g. "Reach1-R")** – This column defines the display title of each relevant critical reach, clearance or vision action for the given aircraft.

The length of the list is variable, depending on the aircraft. These alphanumeric titles are displayed in the graphics summary of the predict program, and are also contained in the report from the batch mode of the program.

The actions can be classified using DFA, thresholds, and/or linear programming inequalities. Note that the last character can indicate if the action is related to reach '-R', vision '-V', or clearance '-C'. (e.g. 'R' in this case for Reach). These are used in the seat position display to show the source of predicted failing actions.

**Cells B2 ... P2 (e.g. "Stature", etc.)** – This row defines the display titles of the anthropometric factors (human dimensional measurements) that are used to predict the success/failure of the listed actions. The display titles may be changed/modified as needed; however, adding additional anthropometric functions requires source code modification. Unlike the action labels, that are unique for each aircraft, these anthropometric variables must be identical for all aircraft.

The actual assignment or dependency of each action to each anthropometric factor takes place in three ways:

- **1.** By providing matched training data on a worksheet tab linked to a particular row or action.
- **2.** By providing a flag indicating the factors that each action (or row) is dependent upon (see below).
- **3.** By providing a flag indicating which seat movements are also modeled for each action, such as (up/down, fwd/aft, both, or none) (also see below).

The column order of these factors is on the main tab, and their related relative position in the training data must be consistent. Thus, columns in the training data must appear in a fixed order from left to right, as described later in this document.

Renaming anthropometric variables is possible, though care must be used to ensure that the names are consistent internally for each excel aircraft input file (making sure that the training data column titles are exact matches to those on the main tab). For renaming anthropometric variables, it is recommended to use a third party Excel search and replace tool, such as one provided by [www.replsoft.com.](http://www.replsoft.com/) It can search and replace in batch mode, renaming variables across multiple workbook files and worksheet tabs.

It is also important to ensure that the anthropometric names and labels are consistent across the various aircraft. In general, if renaming anthropometric factors titles is needed, it is recommended to contact Array for assistance.

Note that due to dependencies with specific fields in the sample database, and certain error checking routines, at this time the reordering of anthropometric variables is not supported. This feature is planned for future versions of the program.

**Cell S1 (e.g., 'none') –** Used to specify an optional special constraints tabbed sheet that contains individual Factor thresholds (minimum/maximums) and/or linear programming inequalities. This cell must contain either the string 'none', or a string containing the label of the worksheet tab containing the thresholds and/or inequalities.

For more information on using and specifying thresholds, please see Case 2 below.

**Cells R3 (to end of actions list) – (e.g., 'r1') –** Link of each specified action (in column A) with its training data (on named worksheet tab). Each cell contains a string with the exact name of the tab (or worksheet) that contains the training data for the action contained on that row.

If the action (row) is only dependant on thresholds (min/max) and/or inequalities, enter the string 'none' (no quotes) in the corresponding cell in column R.

**Cells B3 (to end of actions list) -- (e.g., 0) –** These numeric cells define the condition matrix that consists of integer flags that link the actions and anthropometric measurements, thresholds, inequalities and their relationship/dependence. In other words, it specifies which measurements each critical action (row of reach, vision or clearance action) depends upon.

The matrix consists of integer flags as follows:

- 1 = Indicates that the specified Anthro/Action is classified using DFA (trained)
- 0 = Indicates that the specified Anthro/Action are not related.
- -2 = Indicates that the specified Anthro/Action is classified using thresholds (specified min-max limits for related anthropometric measurements.
- -3 = Indicates that the specified Anthro/Action is classified using a linear programming inequality.

For the 0's and 1's with respect to training data, the spreadsheet contains functions that automatically generate these flags, provided that the column headings and labels for the Anthro names are identical on both the main worksheet tab and the related training data tab.

Currently, it is required to manually specify anthro/action combinations that depend upon special factors such as min/max thresholds and/or inequalities. Thus, at this time, the  $-2$ and –3 flags must be entered manually. Note also that for the –3 flags (inequalities), only the first anthro term in the inequality need be specified on the main tab, as all provided terms on the special conditions tab (specified in cell S1 on the main tab) will be applied.

**Cells Q3 (to end of Actions list) (e.g., 0)** – This numeric column contains integer flags that indicate the seat position dependency or model for each action (or row).

The cells consist of an integer flag, specified as follows:

0 = Indicates that the specified action (row) is dependant (and training data supports) on both fwd/aft and up/down seat positions.

2 = Indicates that the specified action is dependant on fwd/aft seat position only.

3 = Indicates that the specified action is dependant on up/down seat position only.

5 = Indicates that the specified action is not dependant on any seat position.

Note that this column is now automatically generated by spreadsheet functions, provided that consistent labelling is used in the column headings on all of the tabs containing training data. This means that each column heading (Row A) on each training data tab must contain either an exact anthro label matching the main tab, or the label '%up', '%aft', or the name of the critical action.

**Cells S3 (to end of actions list)** – This column contains a numeric value (in sequence), it is presently unused, but provides a unique index (or key) reserved for future use.

#### <span id="page-31-0"></span>**5.1.2 Setting up the Additional Tabs Containing Training Data**

The remaining worksheet tabs, linked to the main tab by the labels in Column R on the main tab, contain the DFA training data.

Figure 32 contains an example of training data for one action from the sample file:

New air template.xls file, sheet r1:

|                     | Microsoft Excel - new_air_template1.xls                                                                                                |                 |                    |    |                                                                                                    |               | $ \Box$ $\times$        |
|---------------------|----------------------------------------------------------------------------------------------------|-----------------|--------------------|----|----------------------------------------------------------------------------------------------------|---------------|-------------------------|
|                     | File Edit View Insert Format Tools Data Window Help Adobe PDF                                                                          |                 |                    |    |                                                                                                    |               | $  \mathbb{F}$ $\times$ |
|                     | D & H & & Q \ X & R                                                                                                    |                 |                    |    | $\mathcal{L} \times \mathcal{L} \times \mathcal{$ | $\frac{1}{2}$ | $I^{\frac{m}{2}}$       |
|                     |                                                                                                    |                 |                    |    |                                                                                                    |               |                         |
|                     | 武武物                                                                                                    |                 |                    |    |                                                                                                    |               |                         |
|                     | $\bullet$<br>C32                                                                                                    | $= 1$           |                    |    |                                                                                                    |               |                         |
|                     | $\overline{A}$                                                                                                    | B               | $\mathbf{C}$       | D  | E                                                                                                    | F             |                         |
| 1                   | Biacromial breadth                                                                                                    | % <sub>at</sub> | R <sub>1-P/F</sub> |    |                                                                                                    |               |                         |
| $\overline{2}$      | 422                                                                                                    | $\mathbf{0}$    | $\mathbf{1}$       |    |                                                                                                    |               |                         |
| 3                   | 422                                                                                                    |                 |                    |    |                                                                                                    |               |                         |
| $\overline{4}$<br>5 | 422<br>398                                                                                                    | 1<br>$\Box$     |                    |    |                                                                                                    |               |                         |
| 6                   | 398                                                                                                    | 1               | 1                  |    |                                                                                                    |               |                         |
| 7                   | 398                                                                                                    | 1               |                    |    |                                                                                                    |               |                         |
| 8                   | 411                                                                                                    | $\Omega$        |                    |    |                                                                                                    |               |                         |
| 9                   | 411                                                                                                    | 1               | 1                  |    |                                                                                                    |               |                         |
| 10                  | 411                                                                                                    | 1               | 1                  |    |                                                                                                    |               |                         |
| 11                  | 410                                                                                                    | $\Omega$        | $\ddagger$         |    |                                                                                                    |               |                         |
| 12                  | 410                                                                                                    |                 |                    |    |                                                                                                    |               |                         |
| 13                  | 410                                                                                                    |                 |                    |    |                                                                                                    |               |                         |
| 14                  | 395                                                                                                    | $\Omega$        | 1                  |    |                                                                                                    |               |                         |
| 15                  | 395                                                                                                    | 1               | 1                  |    |                                                                                                    |               |                         |
| 16                  | 395                                                                                                    | 1               | 1                  |    |                                                                                                    |               |                         |
| 17                  | 390                                                                                                    | $\theta$        |                    |    |                                                                                                    |               |                         |
| 18                  | 390                                                                                                    | 1               | 1                  |    |                                                                                                    |               |                         |
|                     | $\mathbf{H} \mathbf{R} \times \mathbf{H} \setminus \mathbf{H} \times \mathbf{H} \times \mathbf{H} \times \mathbf{H} \times \mathbf{H}$ |                 |                    | 13 |                                                                                                    |               |                         |
| Ready               |                                                                                                    |                 |                    |    |                                                                                                    |               |                         |

<span id="page-31-1"></span>**Figure 32: Additional Tabs Containing Training Data**

The following format restrictions exist for specifying the training data on each tab:

- **1.** Duplicate rows are not allowed, these will cause a run-time error (as they create singular matrices).
- **2.** The first row contains column titles that must be present and each must contain a string. (e.g. '% aft') They must match exactly to either the anthropometric variable names in the main tab (across Row 2), or seat positions must match the labels '%up' or '%aft'. The string matching is used to automatically populate the condition factor matrix on the main tab.
- **3.** The column order for the actual training data must be specified from left to right as follows:
	- **a.** Dependant factor training data (discrete values), one per column (Columns A) (up to the number of factors for that action)). These must be in same order (column-wise left to right) as the coefficient flags appear on the main tab.
	- **b.** If there is a seat up/down dependence (which will show on the seat flag on the main tab), it must appear in the next column.
	- **c.** If there is a seat fwd/aft dependence (which will show on the seat flag on the main tab), it must appear in the next column.

#### **d. It is important to note that the seat up column must come before the seat aft column**.

- **4.** For seat position, an unsigned decimal value (as opposed to % value) must be used, 0=0%, 1=100%, 0.5=50% (or neutral), etc.
- **5.** All columns must have the same number of rows.
- **6.** All training data values must be numeric only (integer or real).
- **7.** The last column must indicate the classification, and must contain either an integer 1 (specifying a pass), or 2 (specifying a fail). Strings are not allowed, nor are any values other than 1 or 2.
- **8. IMPORTANT**: The last row entry for each column must contain all zeros, (0), except for the entry in the final column (the PASS/FAIL column), final row. This cell (here shown as C32 for example), must contain a 0 or 1, which is a flag indicating how to set the priori variance for the DFA. A zero (0) indicates that equal priori weighting should be used (50/50, or .5 for each). A one (1) indicates that the priori estimated variances should be computed from the training set, based on the number of classifications (pass/fail) in the training set.

All of the remaining tabs in the Excel file are configured similarly, based on the relevant factors/actions/seat positions.

#### <span id="page-33-0"></span>**5.2 CASE 2: WHEN ADDITIONAL ANTHROPOMETRIC THRESHOLD VALUES ARE USED**

For additional classification flexibility, the PASS tool allows individual thresholds (min and max values) to be set for each anthropometric value for a certain critical action.

These thresholds enable absolute deterministic classification, as opposed to the stochastic classification offered by DFA.

To illustrate the use of this functionality, please open the file 'new air template2.xls' using Excel.

The previous format and syntax requirements of Case #1 must be applied, and in addition:

Notice for the fifth action (row) item, cell A7, 'Threshold-C', there is no DFA, but it instead is classified by using the following threshold constraint:

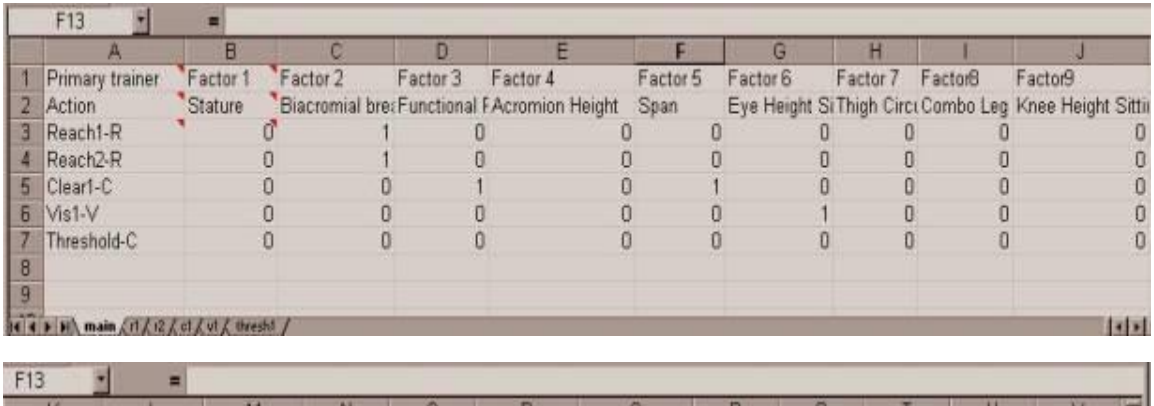

Sitting Height (for clearance purposes) must be between 0-1000 mm

|          |                                   |          |                            |      |                                            |           |        |         |   |  |                 | E |
|----------|-----------------------------------|----------|----------------------------|------|--------------------------------------------|-----------|--------|---------|---|--|-----------------|---|
| Factor10 | Factor11                          | Factor12 | Factor13 Factor14 Factor15 |      |                                            | Seat Flag | Data   | thresh1 |   |  |                 |   |
|          | Buttock-Kne Waist Depth Weight    |          |                            |      | Hip Breadt Sitting Hei Bideltoid Bre Empty |           | na     | na      |   |  |                 |   |
|          |                                   |          |                            |      |                                            |           | 2n     |         |   |  |                 |   |
|          |                                   |          | Ð                          |      |                                            |           | 3/2    |         |   |  |                 |   |
|          |                                   |          | я                          | я    |                                            |           | 0c1    |         |   |  |                 |   |
|          |                                   |          | Ð                          | a    |                                            |           | 3v1    |         |   |  |                 |   |
|          | a<br>Ð                            |          | 0                          | $-2$ | 8                                          |           | 5 none |         | ь |  |                 |   |
|          |                                   |          |                            |      |                                            |           |        |         |   |  |                 |   |
|          |                                   |          |                            |      |                                            |           |        |         |   |  |                 |   |
|          | I M main (11/12/of /v1/ thresht / |          |                            |      |                                            |           |        | ш       |   |  | <b>SOLUTION</b> |   |

<span id="page-33-1"></span>**Figure 33: Adding Thresholds to Anthropometric Factors**

In Figure 33 notice that cell O7 contains  $a - 2$  value (flag). This indicates that these Factor/Action combinations are to be classified based using thresholds.

It is also important to note that Cell S1 now contains the label name for the Excel worksheet tab detailing the thresholds.

Figure 34 shows the format for specifying the actual thresholds on the worksheet tab named in Cell S1 on the main tab.

|                | A                                    | B        |          | c                         | D        | E                                           |           | G               | H                |   |                                                    |   |
|----------------|--------------------------------------|----------|----------|---------------------------|----------|---------------------------------------------|-----------|-----------------|------------------|---|----------------------------------------------------|---|
|                | Primary trainer                      | Factor 1 |          | Factor 2                  | Factor 3 | Factor 4                                    | Factor 5  | Factor 6        | Factor 7 Factor8 |   | Factor9                                            |   |
|                | Action                               | Stature  |          |                           |          | Biacromial bre Functional FAcromion He Span |           |                 |                  |   | Eye Heigh Thigh Circl Combo Le Knee Height Sitting |   |
|                | Min sitt ht                          |          | O.       | 0                         |          | 0<br>0                                      | O         | $\mathbf{0}$    | U                | Ð |                                                    | B |
| 4              | Max sitt ht                          |          | O)       | ø                         |          | O<br>0                                      | o         | $\Omega$        | 0                | 0 |                                                    | O |
| 5              |                                      |          |          |                           |          |                                             |           |                 |                  |   |                                                    |   |
| 6              |                                      |          |          |                           |          |                                             |           |                 |                  |   |                                                    |   |
| $\overline{7}$ |                                      |          |          |                           |          |                                             |           |                 |                  |   |                                                    |   |
| 8              |                                      |          |          |                           |          |                                             |           |                 |                  |   |                                                    |   |
| $\overline{9}$ |                                      |          |          |                           |          |                                             |           |                 |                  |   |                                                    |   |
|                |                                      |          |          |                           |          |                                             |           |                 |                  |   |                                                    |   |
|                | H man / n / n2 / of / v1 / thresh1 / |          |          |                           |          |                                             |           |                 | H                |   | <b>No. 2006 Control Control</b>                    |   |
|                |                                      |          |          |                           |          |                                             |           |                 |                  |   |                                                    |   |
| 03             |                                      | $= 0$    |          |                           |          |                                             |           |                 |                  |   |                                                    |   |
| К              |                                      | M        | N        | $\mathbf{0}$              |          | P                                           | O.        | R               | S                |   | U                                                  |   |
| Factor10       | Factor11                             | Factor12 | Factor13 | Factor14                  |          | Factor15                                    | Seat Flag | Data            | thresh1          |   |                                                    |   |
|                | Buttock-Kr Waist Dep Weight          |          |          |                           |          |                                             |           | na              | na               |   |                                                    |   |
|                |                                      | O        |          | Hip Breadt Sitting Height |          | Bideltoid Breadth Empty<br>Ū                |           | 0 <sub>na</sub> | na               |   |                                                    |   |
|                | Ū<br>$\overline{0}$<br>$\mathbf{0}$  | O        |          | $\mathbf{0}$              |          | O                                           |           | 0 na            | na               |   |                                                    |   |
|                |                                      |          |          |                           | 1000     |                                             |           |                 |                  |   |                                                    |   |
|                |                                      |          |          |                           |          |                                             |           |                 |                  |   |                                                    |   |
|                |                                      |          |          |                           |          |                                             |           |                 |                  |   |                                                    |   |
|                |                                      |          |          |                           |          |                                             |           |                 |                  |   |                                                    |   |
|                |                                      |          |          |                           |          |                                             |           |                 |                  |   |                                                    |   |

<span id="page-34-0"></span>**Figure 34: Specifying Threshold Values for Individual Factors/Action Items**

The following formatting/file structure restrictions apply to setting up this worksheet tab:

- **1.** Each action that is flagged on the main tab with thresholds must appear in row order, with each action requiring two rows; the first row specifying the minimum threshold, the second the maximum. Both minimum and maximum values must be specified for each flagged action. Note that an arbitrarily large or small number might need to be entered to satisfy this condition.
- **2.** The column titles, number of columns and order of factors (column order) must be the same as specified in the main tab.
- **3.** The order of the Actions in the threshold file must be given in the up/down (row-wise) order of appearance of the indicator flags (-2) on the main sheet, main tab.
- **4.** The minimum values must appear before the maximums, and naturally must be smaller numerically.

#### <span id="page-35-0"></span>**5.3 CASE 3: WHEN ADDITIONAL LINEAR PROGRAMMING INEQUALITIES ARE USED**

For even more classification flexibility, the PASS tool now also allows the use of linear inequality constraints to classify a certain Factor and Action combination. This is most commonly used in linear programming derived solutions.

The previous format and syntax requirements of Case #1 must be applied, and in addition:

These inequalities allow deterministic classification with functions that contain multiple anthropometric variables.

To illustrate the use of this functionality, please open the file 'new air template3.xls' using Excel.

This file is similar to the one examined in Case #1, but with the addition of the following linear inequality constraint restrictions:

Notice for the fifth action (row) titled 'LinearP-C', there is no DFA or thresholds, but it instead is to be classified by using the following linear programming inequality:

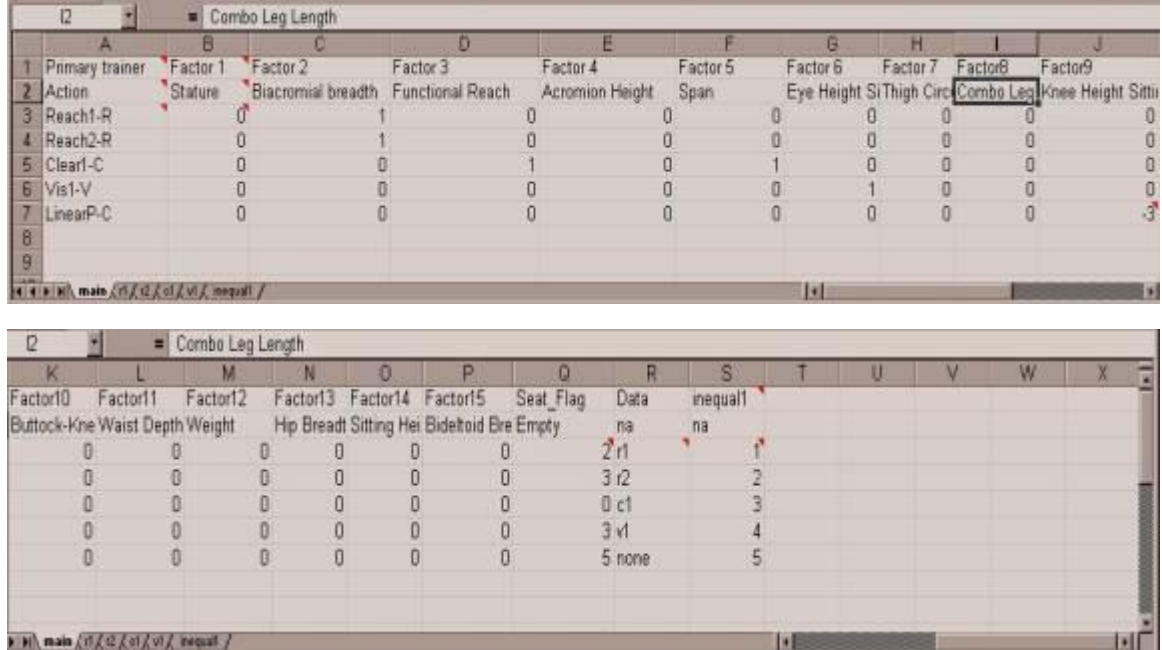

0.24 \* Knee Height Sitting + 1.00 \* Buttock-Knee Length < 795

<span id="page-35-1"></span>**Figure 35: Adding Linear Programming Inequality Constraints (Main Tab)**

In Figure 35, notice that cell J7 contain a  $-3$  value (flag). This indicates that this Factor/Action combination is to be classified based using an inequality constraint.

It is also important to note that Cell S1 now contains the label name for the Excel worksheet tab detailing the inequality (e.g. 'inequal1'). This worksheet tab must be set up as shown in Figure 36.

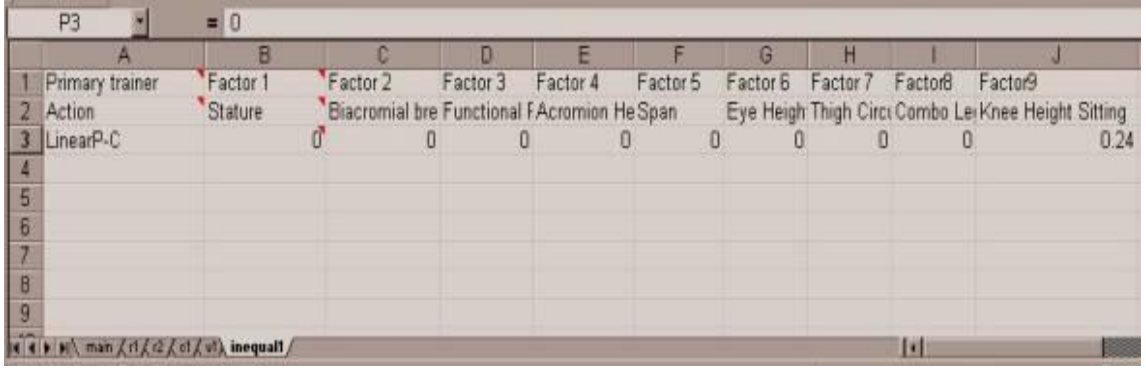

| -63                                                  |          |   |                                     |                           |                                |             |          |          |  |
|------------------------------------------------------|----------|---|-------------------------------------|---------------------------|--------------------------------|-------------|----------|----------|--|
|                                                      |          |   |                                     |                           |                                |             | R        | S        |  |
| Factor9                                              | Factor10 |   | Factor11 Factor12 Factor13 Factor14 |                           | Factor15                       | Seat Flag   | Data     | inequal! |  |
| Knee Height Sitting Buttock-Knee Le Waist Dep Weight |          |   |                                     | Hip Breadt Sitting Height | <b>Bideltoid Breadth Empty</b> |             | na       | na       |  |
| 0.24                                                 |          | U |                                     |                           |                                |             | 795<br>o | $"$ na   |  |
|                                                      |          |   |                                     |                           |                                |             |          |          |  |
|                                                      |          |   |                                     |                           |                                |             |          |          |  |
|                                                      |          |   |                                     |                           |                                |             |          |          |  |
|                                                      |          |   |                                     |                           |                                |             |          |          |  |
|                                                      |          |   |                                     |                           |                                |             |          |          |  |
|                                                      |          |   |                                     |                           |                                |             |          |          |  |
| > > < man / n / n / n / n / will inequall /          |          |   |                                     |                           |                                | <b>I CE</b> | ----     |          |  |

<span id="page-36-1"></span>**Figure 36: Specifying Inequality and Threshold Constraints for Individual Factor/Actions**

The following formatting/file structure restrictions apply to setting up this worksheet tab:

- **1.** The column titles, number of columns and order of factors (column order) must be the same as that specified in the main tab.
- **2.** Cells B3-P3 in row 3 must contain the linear inequality coefficients for each anthropometric value. They must be real signed numerical values, as they will be multiplied by the corresponding anthropometric value and summed.
- **3.** The constant value of the inequality must be specified in cell R3. It is a signed value, **with positive indicating that the inequality is to be less than the constant value to pass (<).** For a greater than constraint, simply negate the constant (>). Equality constraints are not presently supported.

### <span id="page-36-0"></span>**5.4 CASE 4: USING BOTH ANTHROPOMETRIC THRESHOLDS AND LINEAR PROGRAMMING INEQUALITIES**

For maximum classification flexibility, the program also allows the combined use of both anthropometric value thresholds and linear inequality constraints to classify a certain factor/action combination.

The previous format and syntax requirements of Case #1 must be applied, in addition to the additional requirements given in this section.

To illustrate the use of this functionality, please open the file 'new\_air\_template4.xls' using Excel. This file shows the format and syntax for combining Cases #2 and #3.

This file is similar to the one examined in Case #3, but with the addition of the following, as shown in Figure 37.

|          | A3                                        |          | Reach1-R       |          |                                     |          |                                            |                 |                 |          |          |         |                                                        |
|----------|-------------------------------------------|----------|----------------|----------|-------------------------------------|----------|--------------------------------------------|-----------------|-----------------|----------|----------|---------|--------------------------------------------------------|
|          |                                           |          | B              |          | C                                   |          | D                                          | E               |                 | G        | н        |         |                                                        |
|          | Primary trainer                           | Factor 1 |                | Factor 2 |                                     | Factor 3 |                                            | Factor 4        | Factor 5        | Factor 6 | Factor 7 | Factor8 | Factor9                                                |
|          | Action                                    | Stature  |                |          | Biacromial breadth Functional Reach |          |                                            | Acromion Height | Span            |          |          |         | Eye Height Si Thigh Circi Combo Leg Knee Height Sittli |
|          | Reach1-R                                  |          |                |          |                                     |          |                                            |                 |                 |          |          |         |                                                        |
|          | Reach2-R                                  |          |                |          |                                     |          |                                            |                 |                 |          |          |         |                                                        |
|          | 5 Clear1-C                                |          |                |          |                                     |          |                                            |                 |                 |          |          |         |                                                        |
| 6        | Vist-V                                    |          |                |          |                                     |          |                                            |                 |                 |          |          |         |                                                        |
|          | LinearP-C                                 |          |                |          |                                     |          |                                            |                 |                 |          |          |         |                                                        |
| 8        | Thresh-C                                  |          |                |          |                                     |          |                                            |                 |                 | D        | O        | O       |                                                        |
|          |                                           |          |                |          |                                     |          |                                            |                 |                 |          |          |         |                                                        |
|          | H ( ) M main ( d / 2 / d / vl / sp_cond / |          |                |          |                                     |          |                                            |                 |                 |          |          |         | HE                                                     |
| A3       |                                           |          | $R =$ Reach1-R |          |                                     |          |                                            |                 |                 |          |          |         |                                                        |
|          | Κ                                         |          | M              |          | N                                   | O        | P                                          | $\alpha$        | R               | S        |          | ν<br>U  | W                                                      |
| Factor10 |                                           | Factor11 | Factor12       |          | Factor13 Factor14 Factor15          |          |                                            | Seat Flag       | Data            | sp_cond1 |          |         |                                                        |
|          | Buttock-Kne Waist Depth Weight            |          |                |          |                                     |          | Hip Breadt Sitting Hei Bideltoid Bre Empty |                 | na              | na       |          |         |                                                        |
|          |                                           |          |                |          |                                     |          |                                            |                 | 2n              |          |          |         |                                                        |
|          |                                           |          |                |          |                                     |          |                                            |                 | 3 <sub>12</sub> |          |          |         |                                                        |
|          |                                           |          |                |          |                                     |          |                                            |                 | 0c1             |          |          |         |                                                        |
|          |                                           |          |                |          |                                     |          |                                            |                 | 3 Y             |          |          |         |                                                        |
|          |                                           |          |                |          |                                     |          |                                            |                 | 5 none          |          |          |         |                                                        |

 $\blacktriangleright$  H main  $\frac{1}{2}$  /  $\frac{1}{2}$  / of  $\frac{1}{2}$  vi  $\frac{1}{2}$  sp condi /

 $\mathbf{0}$ 

 $\theta$ 

 $\theta$ 

 $\,0$ 

<span id="page-37-0"></span>**Figure 37: Adding Threshold and Linear Programming Inequality Constraints**

o

5 none

 $\cdot$ 2

The fifth critical action (Row 7 in the template) implements the inequality constraint, as in Case #3, while the sixth action (Row 8 in the template) implements the threshold constraint.

 $\mathbf S$ 

It is recommended to group the thresholds and inequality constraints, and to implement them as shown. With respect to row order, it is recommended, from top to bottom to list all DFA related functions (row by row), followed by all inequality constrained actions, finally the threshold functions.

It is also important to note that Cell S1 now contains the label name for the Excel worksheet tab that details both the inequality constraints and the thresholds (e.g. 'sp\_cond1'). The correct format and syntax for the combined factors worksheet tab is shown in Figure 38.

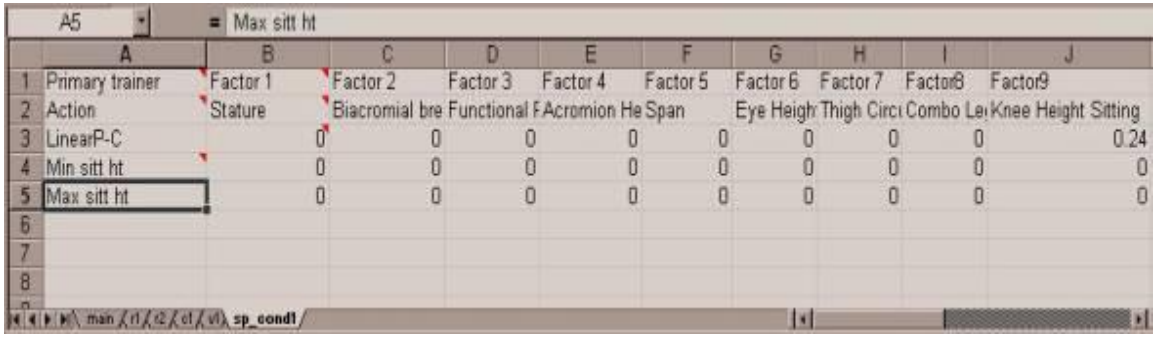

|                | A5                                           |                                     |   |                                  |                         |           |                 |         |  |
|----------------|----------------------------------------------|-------------------------------------|---|----------------------------------|-------------------------|-----------|-----------------|---------|--|
|                |                                              |                                     |   |                                  |                         |           |                 |         |  |
|                | Factor10                                     | Factor11 Factor12 Factor13 Factor14 |   |                                  | Factor15                | Seat Flag | Data            | spcond1 |  |
| $\overline{2}$ | Buttock-Knee Le Waist Dep Weight             |                                     |   | <b>Hip Breadt Sitting Height</b> | Bideltoid Breadth Empty |           | na              | $n$     |  |
|                |                                              |                                     |   |                                  |                         |           | 795<br>n        | na      |  |
|                |                                              |                                     |   |                                  |                         |           | 0 <sub>na</sub> | na      |  |
|                |                                              |                                     | 0 | 1000                             |                         |           | 0 <sub>na</sub> | na      |  |
|                |                                              |                                     |   |                                  |                         |           |                 |         |  |
|                |                                              |                                     |   |                                  |                         |           |                 |         |  |
| 8              |                                              |                                     |   |                                  |                         |           |                 |         |  |
|                | ▶   H \ man / ri / r2 / c1 / v1}, sp_cond1 / |                                     |   |                                  |                         |           |                 |         |  |

<span id="page-38-0"></span>**Figure 38: Specifying Inequality Constraints for Individual Factor/Action Item**

The following format restrictions apply to setting up this combined special factors worksheet:

- **1.** The column titles, number of columns and order of factors (column order) must be the same as that specified in the main tab.
- **2.** Rows #1 and #2 should be as shown, corresponding to those on the main tab.
- **3.** Cells B3-P3 in row 3 must contain the inequality function coefficients for each anthropometric value. They must be real signed numerical values, as they will be multiplied by the corresponding anthropometric value and summed.
- **4.** The constant value of the inequality must be specified in cell R3. It is a signed value, with positive indicating that the inequality is to be less than the constant value to pass (<). For a greater than constraint, simply negate the constant (>). Equality constraints are not presently supported.
- **5.** Following each inequality constraint row, there are two rows for each anthropometric threshold related constraint. **It is important that the threshold constraints appear last (in top to bottom row order) on the special conditions tab worksheet.**
- **6.** The order of the actions in the threshold file must be given in the up/down (row-wise) order of appearance of the indicator flags (-2) on the main tab.
- **7.** The minimum values must appear before the maximums, and must be smaller numerically.

#### <span id="page-39-0"></span>**5.5 TROUBLESHOOTING: COMMON ERRORS**

Errors in the training data and/or aircraft template will result in either program exceptions, or invalid predictions/classifications. The former are much easier to detect.

Here is a list of potential common errors:

- **1.** Auto-generated flag settings inconsistent with Training Data.
- **2.** Anthropometric names on main tab worksheet don't exactly match those in training data worksheet. Cut and paste is recommended to match names.
- **3.** Missing values or flags on main tab.
- **4.** Name of first worksheet is not set to 'main'.
- **5.** Names of training worksheets are not set correctly.
- **6.** Incorrect data format type (string instead of number, etc.).
- **7.** Number of flagged dependant variables doesn't match training data.
- **8.** Duplicated rows in training data.
- **9.** Incorrect spelling of aircraft name, extra whitespace.
- **10.** Tab names don't match specified labels in Column R.
- **11.** Name of threshold/inequality tab incorrectly specified or located in wrong cell.
- **12.** Incorrect order of columns in training data they must follow the ordering requirement given previously.
- **13.** Incorrect specification of pass/fail in training data, they must be numeric only: 1=pass, 2=fail.
- **14.** Real values entered for integer columns such as flags.
- **15.** Numeric values entered in string required columns such as tab names.
- **16.** Hidden or extra data/whitespace is present on the spreadsheet.
- **17.** Sign of inequality constant is incorrect (+ is less than <).
- **18.** Extra rows or columns appear in the worksheets. These must be deleted.

### <span id="page-40-0"></span>**5.6 SUMMARY/CONCLUSION**

In summary, for every aircraft, the following information must be supplied in the Excel file, in the manner and format previously indicated:

- **1.** Aircraft Name (Must exactly match one name on the figure)
- **2.** List of Critical Actions (Each critical reach, vision, clearance, etc.) (One per row)
- **3.** List of Anthropometric Factors (Variables) (One per column as shown)
- **4.** Auto-generated indications of dependant seat positions (Columns Q)
- **5.** Auto-generated condition matrix of indexes indicating the dependencies of the above items 2-4
- **6.** Training data (one action per tab)
- **7.** Flag indicating how to compute priori variance for DFA (Last value on each training data tab)
- **8.** Links to tab worksheets with training data for each action (Column R)
- **9.** Link to tab worksheet with threshold values/inequality constraints if needed (Cell S1)
- **10.** Separate tab sheet with threshold values and inequalities as shown above

# <span id="page-41-0"></span>**ACRONYMS AND ABBREVIATIONS**

Table 1 shows the acronyms and abbreviations used in this document.

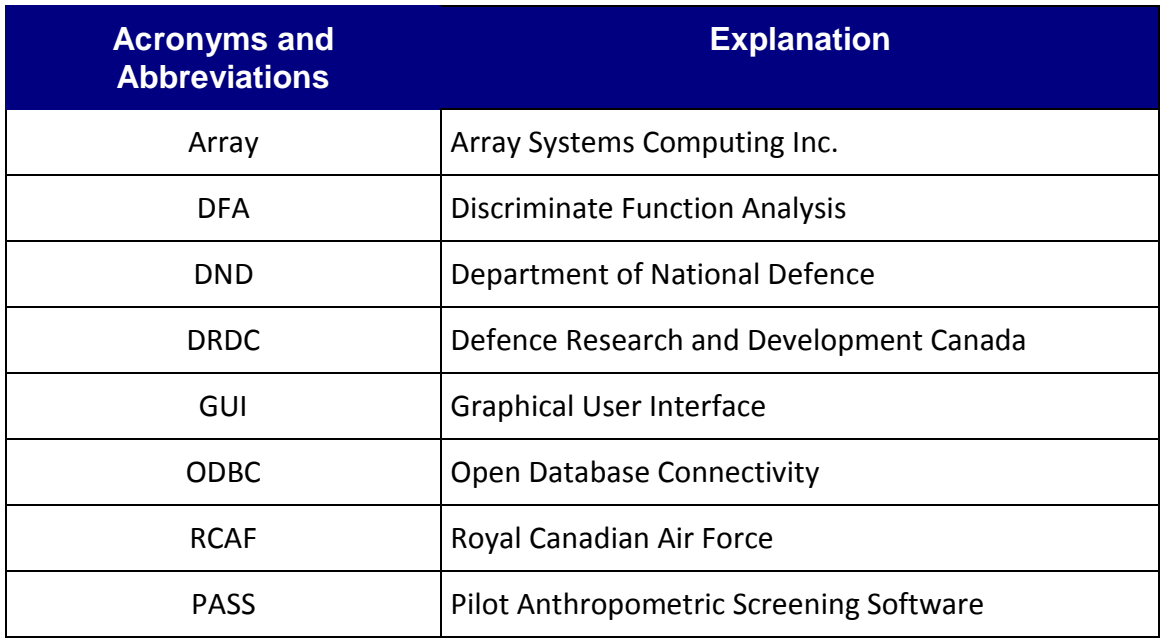

**Table 1 - Acronyms and Abbreviations**

# <span id="page-42-0"></span>**CUSTOMER SUPPORT**

If you have questions concerning the operation of PASS, you may contact VisImage Systems Inc. customer support. E-mail your questions to: [support@vis.ca,](mailto:support@vis.ca) or send them by fax to 905-946- 1060. A customer service representative will reach you within 24 hours.

If you want to speak to us directly, please call 1-905-946-0000. Within the U.S. and Canada, a toll-free number is also available: 1-866-VIS-IMAGE (1-866-847-4624).

**VisImage Systems Inc. 14-7676 Woodbine Ave Markham ON L3R 2N2 Canada Phone 905 946-0000 Fax 905 946-1060 www.vis.ca**